# mini'app'les

### apple computer user group newsletter .

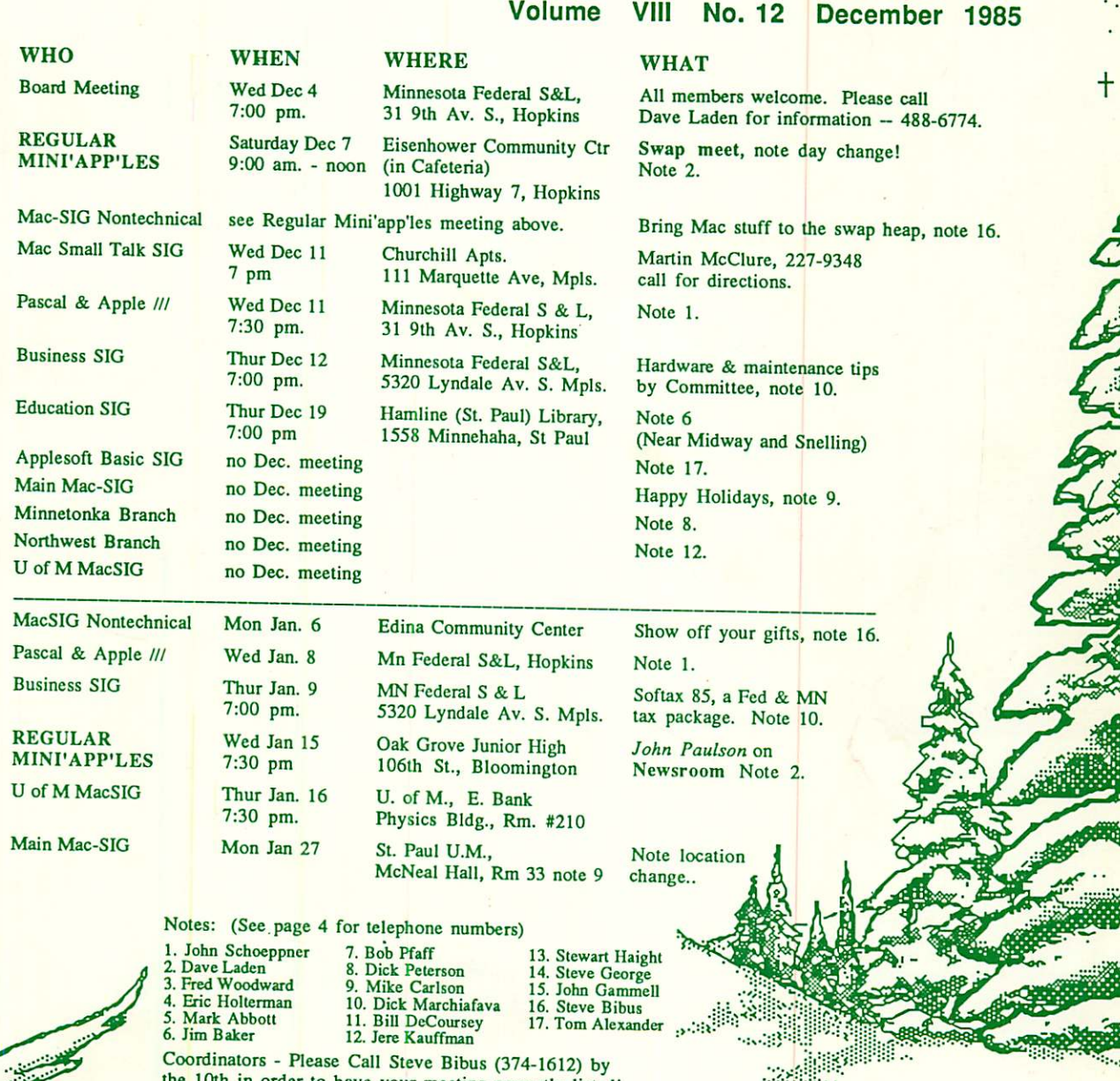

Coordinators - Please Call Steve Bibus (374-1612) by the 10th in order to have your meeting correctly listed!

**Million** 

**Magazine** 

2;ih. D/E

**Him** 

<u>-name"</u>

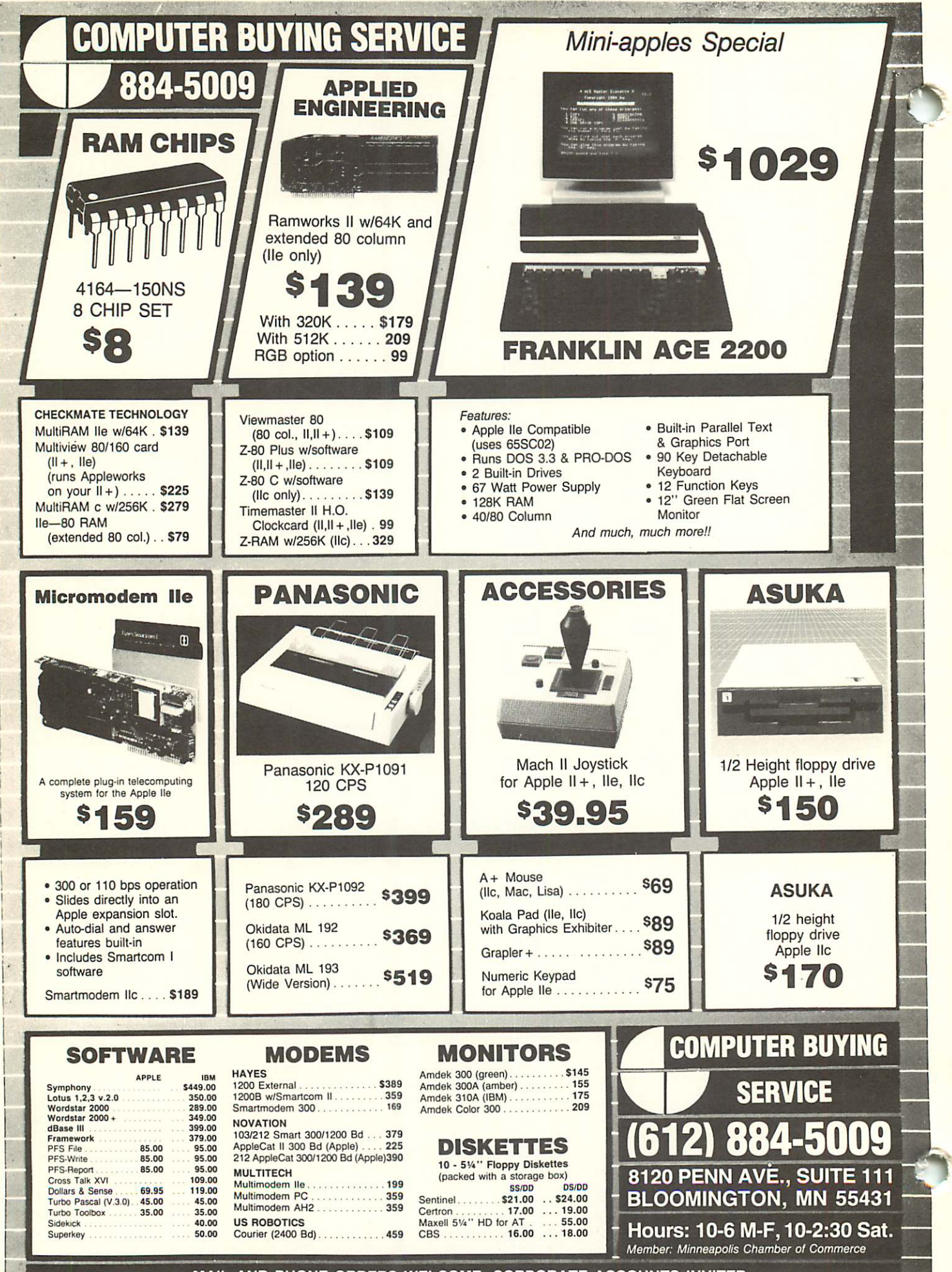

MAIL AND PHONE ORDERS WELCOME. CORPORATE ACCOUNTS INVITED.

## mini'app'les December 1985

### **#** In This Issue

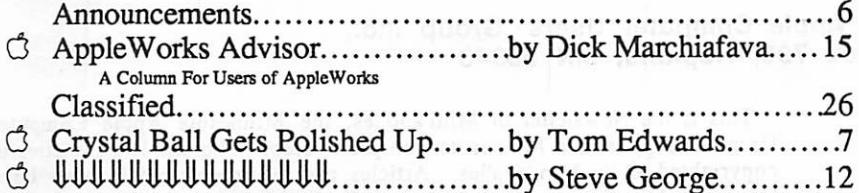

### December DOMs

 $\mathbf{B}$ 

IAC #38 LOGO Toolkit Squire (Personal Domain) Trial Size Toolbox

LOGO Sample Programs LOGO Documentation IAC #48 (DOS format)

D i s c o u n t C o r n e r . b y K e i t h M a d o n n a 8 Familiar Faces..............................by Tom Edwards.............5<br> $\text{[to]}$  by Curtis Iuliber 17  $by$  Curtis Juliber $\dots \dots \dots 17$ 

|-*Mac* DOM<sup>7</sup>18 **f Stuff** 

8

r?

3 LOGO: A Language for Learning... .by Jim Baker 11 C Losing The Excess Baggage In Spreadsheet Files<br>How to get rid of unwanted Cells by Dick Marchiafava 15

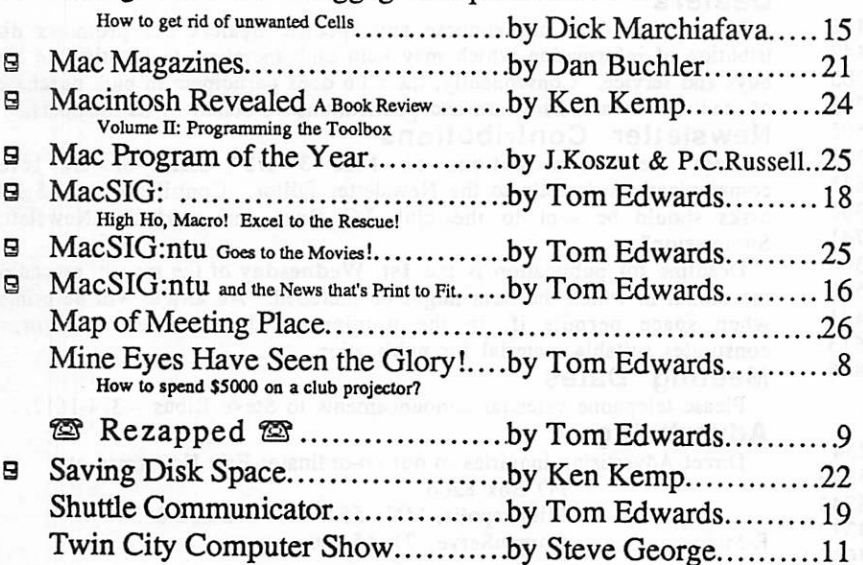

No 316 Wacs Radden Meethe Th Dago (1961)

> January Newsletter will go to press one week early

### **Advertisers**

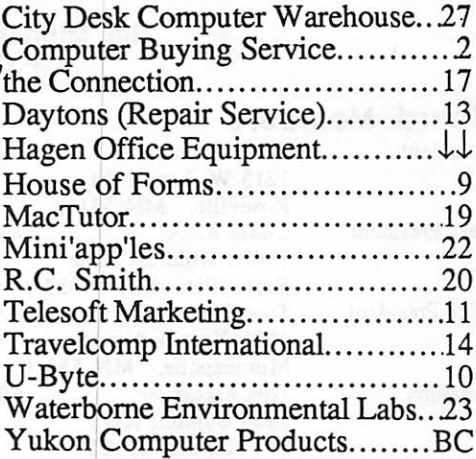

Cover art and Photography herein by Tom Edwards

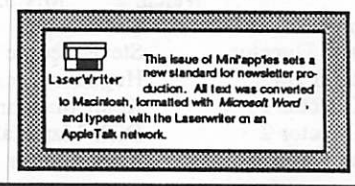

# Professional **Service**

Get it done right the first time!

We give quality service on all Apple products and Epson printers.

#### Need on-site repair?

Call us- - on site and maintenance contracts available.

hagen OFFICE EQUIPMENT, INC. 801 WEST 77 M STREET RICHFIELD, MINNESOTA 55423 866-3441

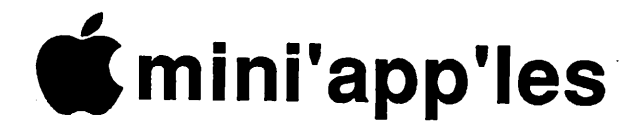

#### The Minnesota Apple Computer Users' Group Inc., P.O. Box 796, Hopkins, MN 55343

#### Board Members

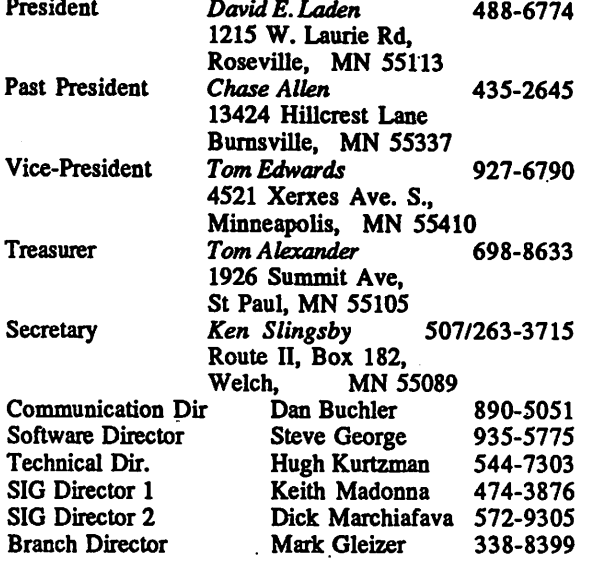

### **Coordinators**<br>Adviser - Spreadsheet

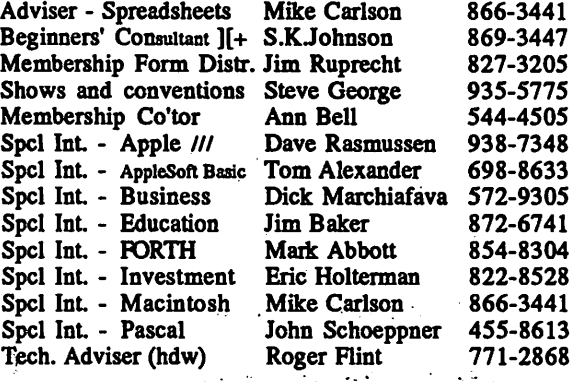

#### Branch Coordinators

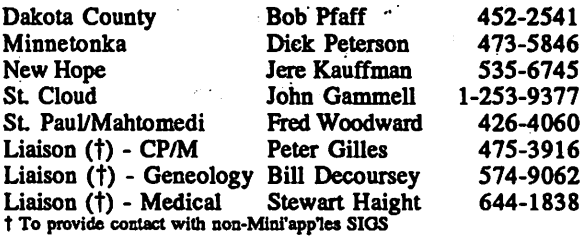

#### Software Director's Staff

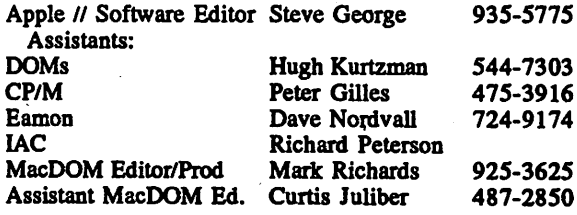

Circulation this issue: 1800

This is the Newsletter of Mini'app'les, the Minnesota Apple Computer Users' Group, Inc., a Minnesota non-profit club. The whole newsletter is copyrighted © by Mini'app'les. Articles may be reproduced in other User Groups' publications except where specifically copyrighted by author. Questions

Please direct questions to appropriate board member or officer. Technical questions should be directed to the Technical Director.

#### Membership

Applications for membership should be directed to the Membership Co-ordinator: Ann Bell 544-4505

8325 39th Avenue N. New Hope,

Minnesota, 55427

\$12 buys membership for one year. New members and persons renewing after letting membership expire, pay a \$5 administration fee. Members receive a subscription to this newsletter and all club benefits.

#### DOMs and MSDs

DOMs (Disk of the Month) are available at meetings for \$5/disk (\$8/MacDOM) or any DOM may be ordered by mail for \$6.00/disk (\$9.00/ MacDOM). MSDs are \$15/disk at meetings or \$17.50/disk by mail. Send orders to Mini'app'les at PO Box 796 (see above), attention DOM Sales.

Members may have 5i/4" DOMs copied to their own media. See classified Ads for details.

**Dealers**<br>Mini'app'les does not endorse any specific dealers but promotes distribution of information which may help club members to identify the best buys and service. Consequently, the club does participate in bulk purchases of media, software, hardware and publications on behalf of its members.

#### Newsletter Contributions

Please send contributions on Mac 3 1/2" disks or via tele communications directly to the Newsletter Editor. Contributions on 5 1/4" disks should be sent to the club PO Box, and marked: "Newsletter Submission".

Deadline for publication is the 1st Wednesday of the month preceding the month in which the item might be included. An article will be printed when space permits if, in the opinion of the Newsletter Editor, it constitutes suitable material for publication.

Meeting Dates<br>
Please telephone calendar announcements to Steve Bibus - 374-1612.<br>
dvertising

Advertising<br>Direct Advertising inquiries to our co-ordinator Eric Holterman at: POBox 8266

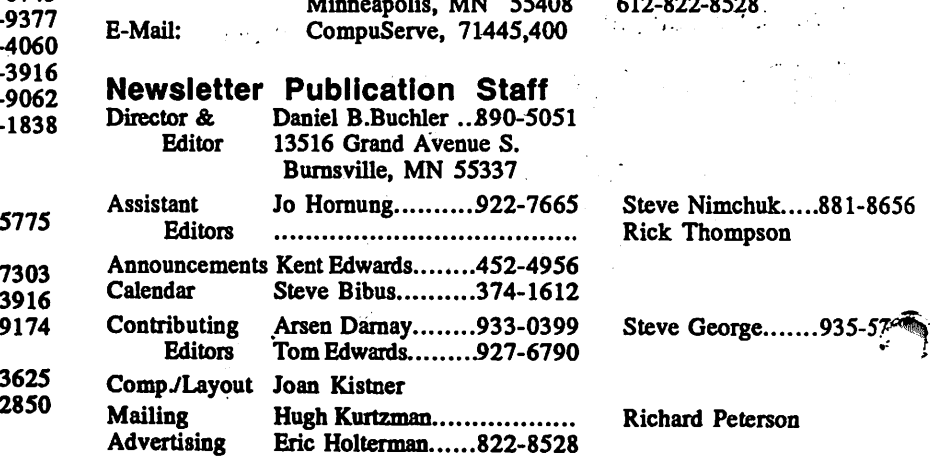

## Familiar Faces

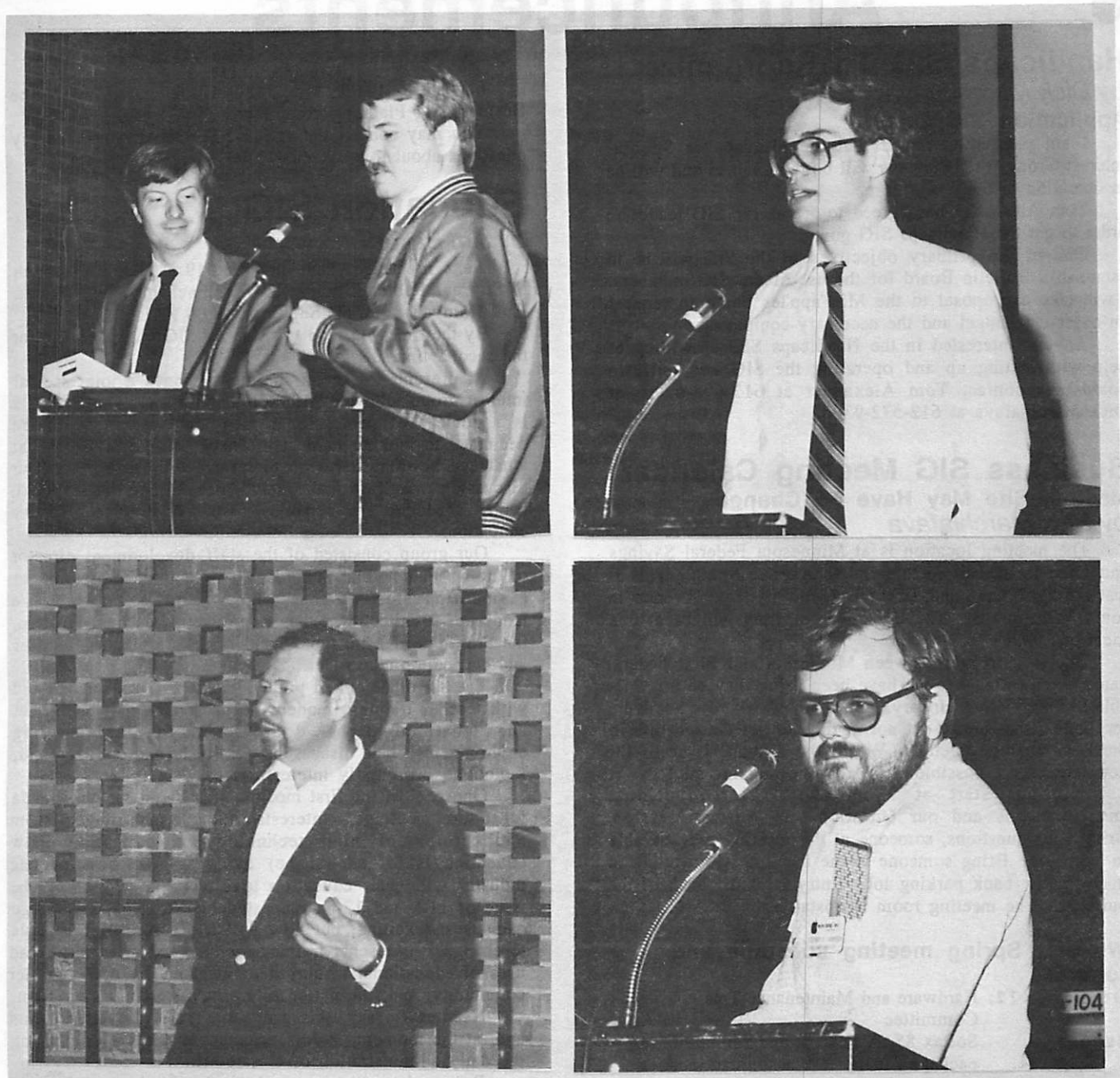

Familiar faces from the regular Mini'app'les meeting in October (clockwise, from top left):

- Eric Johnson (left) and Bill Pederson (right) of the Minnesota regional office of Apple Computer, Inc., showed several new products now available from Apple. They always responded to questions
- Dave Laden, President of Mini'app'les, began his announcements with information about the upcoming Swap Meet,
- $\bullet$ As usual, questions and answers were under the control of Steven K. Johnson. Don't worry, the pointer is poised to single out the next questioner!
- No, Dick Marchiafava isn't picking lint off of his name tag. He is making a point about Appleworks and memory expansion.

 $\Delta$ 

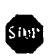

# Announcements

### Handicaps SIG To Reorganize by Dick Marchiafava<br>Application SIG Director

I am pleased to report that the Mini'app'les Special Interest Group for Handicaps will be reorganized and will be in operation in the near future.

Tom Alexander has agreed to act as the SIG leader in order to get the Handicaps SIG going.

One of the primary objectives of the SIG will be to establish a Bulletin Board for the use of the SIG members. I will take a proposal to the Mini'app'les board to request an operating budget and the necessary equipment

Anyone interested in the Handicaps SIG or willing to help with setting up and operating the SIG and bulletin board may contact Tom Alexander at 612-698-6790, or Dick Marchiafava at 612-572-9305.

### Business SIG Meeting Calendar Meeting Site May Have To Change<br>by Dick Marchiafava

The meeting location is at Minnesota Federal Savings and Loan located at 5320 Lyndale Avenue South. This is just north of Diamond Lake Road on Lyndale Avenue in south Minneapolis. The December meeting will be at this location.

Due to a merger between Minnesota and First Federal banks the meeting site we have been using may be unavail able to us effective January. I will know where we will be meeting in the future, but not in time to get the location in the December newsletter. Watch the January issue of the newsletter for a possible change in the meeting site!<br>Meetings start at 7 PM with introductions,

announcements and our Question and Answer session. Bring your questions, someone at the meeting may be able to help you. Bring someone to the meeting with you! You may use the bank parking lot. Entry is at the back of the building. The meeting room is upstairs.

#### Winter / Spring meeting schedule and topics

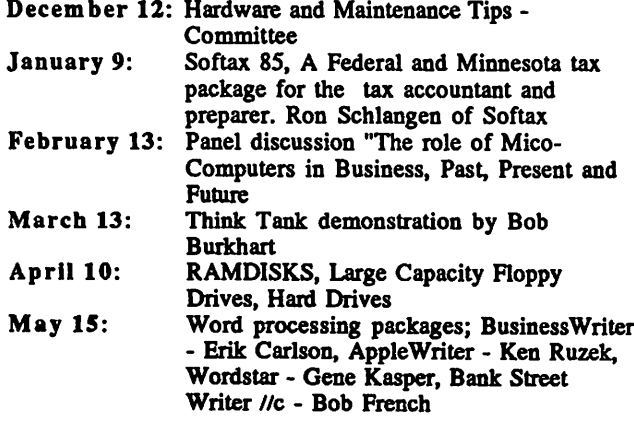

I wish to thank Mr. John Hook for joining the Business Sig Planning committee.

You may contact me at 612-572-9305 if you have any questions about this schedule. Dick Marchiafava

# **Education SIG**<br>by Jim Baker

Next meeting: Thursday, Dec 19 at Hamline Branch of St. Paul Public Library, 1558 Minnehaha Ave., W., St. Paul (Midway area, off Snelling). 7:00 P.M.

By the time you read this, the Ed-SIG will have met for the second time.

At present, for the first time, we have a joint special interest group with the Minnesota Futurists. The Futurists is a society of professional men and women who are dedicated to looking hard at the needs of the future and at what can be done today to better meet those needs. Our discussion was fast and lively, focusing on institutional, social, academic and personnel issues relating to effective education.

Our group consisted of the staff development director of the St. Paul Public Schools, an ex-college professor, an ex-math/physics teacher who is now an engineer, a landscape architect who has a strong interest in education, the President of Mini'apples, and myself, a planner, teacher and curriculum consultant

The six of us talked policy, problems with schools and with teacher training, modem needs that are not being met and what might be done to modernize learning environments. The discussion was lively and civilized and, I thought, profoundly interesting.

One goal of the first meeting was to set out an agenda for future meetings. Interests of the group ranged from applications of high technology in education; how education is (or should be) evolving and how private industry will enter education to direct that evolution; the issue of 11th and 12th grade students studying on college campuses, (exciting, but how will it pressure high schools to change?); is teacher training modern and efficient; broad uses of educational resources to meet needs of the greater community; and, the nationwide *effective schools* program.

Needless to say, this group has policy level interests and, at the moment, is less oriented to matters concerning the daily administration of classrooms.

But such matters as which is the better piece of software for remedial reading of math instruction, etc., are obviously critically important. So we may need a splinter-SIG to meet the needs of instructional computing educators, too. But we need your HELP. Please let us know who you are by coming to the next general meeting and talking with either Dave Laden or myself about your interest in a diff erent kind of Ed-SIG. Or, at least call. Mini'apples wants to serve its membership but we need your input to do so.

#### CIRCLE THE NEXT ED-SIG MEETING DATE ON YOUR MINI'APPLES NEWSLETTER CALENDAR.

#### mini'app'les

### **Announcements** (Continued)

# **From The PC**<br>by David E. Laden

### **Board Activities**

The next meeting of the board will be Wednesday December 4, 1985 at 7:00 p.m. The meeting will be held at the Hopkins Minnesota Federal, Community Room.

The first board meeting of the "New Year" will be held on Tuesday January 7, 1985 at 7:00 p.m. See next month's newsletter for location. One of the agenda items for this meeting will be to consider changes to the club's bylaws (see announcement below).

Board meetings are open to all Mini'app'les members. If you are unable to make the meeting, feel free to call me or any of the board members with your opinions and suggestions.

# Request For Changes To The

The User Group's current bylaws were adopted at the general membership meeting held March 21, 1984. No further changes have been made to the bylaws since that time. (NOTE: The bylaws in their entirety were published in the February 1984 newsletter.)

According to Article H, Paragraph 1 of the current bylaws, "Requests for changes in the bylaws will be made in the club newsletter at least four months prior to the

election of officers."<br>Any member who would like to propose a change to the bylaws should put the request in writing and send it to the President by December 27, 1985.

The board will act on these requests at its January meeting. Changes to the bylaws will become effective after publication and ratification by the membership at the April Regular meeting.

#### Help Wanted - Show Coordinator

Mini'app'les has a position available for one or more people to coordinate activities related to the various computer shows that the User Group participates in. These activities include correspondence with the show sponsor and coordinating volunteers to work at the show. If you are interested in helping out your club in this capacity, please call Steve George (935-5775) or David Laden (488- 6774). Thank you.

## To Ad or Not-to-Ad Club Benefit, Classified Ads<br>by Eric Holteman

One of the more underused benefits of being a member of Mini'app'les is the right to run a free, non-commercial, classified ad in each issue of our newsletter. When space permits we have even occasionally overlooked the 10 line and one per member per month limits.

So is it worth running a classified? For starters, the price is right, but more importantly, the results are right. I have been a frequent advertiser and have been unsuccessful only once. Nobody wanted my Timex/Sinclair 1000 computer (maybe I should try a different newsletter?). Others have told me of similiar success with their ads.

The secret to success in the classifieds seems to be nothing more than an item of interest to Apple users (I once sold a telephone answering machine but am still looking for a buyer for my Timex/Sinclair 1000) and a fair price. As my interests or needs have changed for both hardware and software, I have helped pay for the new stuff with the proceeds of the old.

Ads can be placed by phoning me at 822-8528 or by mail to PO Box 8266, Mpls., MN 55408. The deadline is the second Friday of the month preceeding the month of publication.

| 7

# Crystal Ball gets A few clouds pushed aside for a glimpse into the future<br>by Tom Edwards

H ummmmm. Last month I said that I was going to whip out an advanced schedule. It's not working too well!

I do hope that you are all polishing up and dusting off all of those old computer programs, hardware items and other goodies for the December Swap Meet (on Saturday the 7th, at Eisenhauer Community Center, Hopkins, 9-12 noon). Our spring event was a success, and with your help, this will be too.<br>January's program has been set by the acceptance of

John Paulson, founder of Springboard Software, to make a presentation on The Newsroom, page make-up program for the Apple //. John has been building his company into a national publisher of easy-to-use, and educational, software. One of his first hits was Early Games, a learning aid for the toddler set Don't be surprized if John breaks the news on some other programs soon to be published by Springboard!

Elections are in April, preceeded by nominations in March. This really doesn't fill the bill as a "program", but I just didn't want you to say "No one ever told me!" and miss out on this event. Participate, and become famous.

Location for the January, March and May meetings is set for the Oak Grove school in Bloomington. The St. Paul Campus will most likely be the site for the intervening months. However, due to quarter changes, that location can not be confirmed until late November.

Got a special topic that you would like to suggest for a program? Drop me a note, or collar me at a meeting, and let's discuss it!

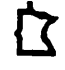

No 3rd Weds Regular Meeting in December

d

# Mine Eyes Have Seen the<br>Glory!

### And you thought Halley's Comet was hard to spot?

#### Or, how to spend \$5000 on a club projector? by Tom Edwards

1VJL any of the Mini'app'les meetings of late have been pretty well attended. That's really a tribute to the thirst for Apple knowledge by you, the members of Mini'app'les, and the timeless utility and value of the Apple computers we hold so dear.

Unfortunately, the bigger crowds that turn up cause a "quality of life" problem, so to speak. I have been attuned to it because of the responsibility that I have for program scheduling. And lately, there have been several others joining in a chorus to sing the Blood Shot Eye Blues (most of them Mac'ers!).<br>Big crowds mean that those back from the stage area

can't see an unaugmented computer screen... particularly with the Mac's. Occasionally, we luck out when the program presenter can supply his own projection device. Sometimes we have access to large screen monitors, but I would guess that only about half the group can get a good view of what is happening on the screen. If we must rent a device for large screen projection, they ain't cheap, and we could use one of these things about 4 times a month!

The MacSIG group has been squirreling away some extra cash into the treasury by maintaining an \$8.00 price on the MacDOM's, even though the cost of production has dropped considerably over the months. This was a deliberate majority vote of the group, aimed specifically toward the idea of getting a projection unit of some type to answer this need. (Unfortunately, there has not been a close accounting on this "fund"... it has just been left to grow like topsie.)

The board has discussed the situation and tabled the review. There was no reasonable plan offered on how to manage a potential \$5000 expenditure within the budget, or if spent, how to off-set some of the expense with a rental plan to other user groups. Leasing was also discussed, but there were no facts to base a decision upon.

#### How might you help?

Some spadework is needed at this point. If you, or a few friends, could develop a feasible program and present it to the board, the groundwork could be set for possible purchase now or, if impractical at this time, a set of guidelines established for determining the appropriate time. The mission, if you choose to accept it, should include:

- $\bullet$ Recommendation of hardware, price and specs.
- Program for off-setting cost recovery.
- Method of administating rental or lease sharing.
- Program for maintenance.
- Tentative agreement with other participants, if appropriate.
- User training needs.
- Insurance needs.
- Logistics of transport to/from meetings and interim storage.
- Any other considerations that become evident.

That's a pretty heavy number. If you want to sink your teeth into a a big enhancement to the club, give it a shot. If you think you have an answer, or if you have a question, give be a call and let's talk about it... I'm da Veeper, Tom Edwards, 544-3200 (office).

Discount Corner

Editor's Note: This column was advertised as the "Markdown Market."

J. he following businesses offer discounts to Mini'app'les members in good standing. You may be required to show your membership card in order to receive the discount. I believe we should buy from our local dealers in order to keep them in business and the money in our community.

Mike Carlson at Hagen Office Equipment, Inc. 801 West  $77^{1/2}$ , St., Richfield., MN. Tel 866-3441 Offers Standard Discount on hardware and software

Dan Patch Micro Systems 3804 W. Highway 13, Burnsville, MN. Tel 894-1683 Offers: 20% off list on Supplies and Accessories 25-40% off list on Software

#### House of Forms

20 No. 1st Street, Mpls., MN Offers: 10% Discount on there Products Tel 332-4866

TravaComp International, Lockbox 18106, Dept. MAK West St. Paul, MN. 55118 TravaComp International, Inc.

Offers 10% Discount on their Products. Please Write for CATALOG!

First Tech

2640 Hennepin Ave. So., Mpls., MN. Tel 377-3853<br>Offers: Minimum of 25% off list on Software Offers: Minimum of 25% off list on Software<br>and Minimum of 15% off list on Hardware Minimum of 15% off list on Hardware.

Other dealers who wish to be listed should contact Keith Madonna at 474-3876.

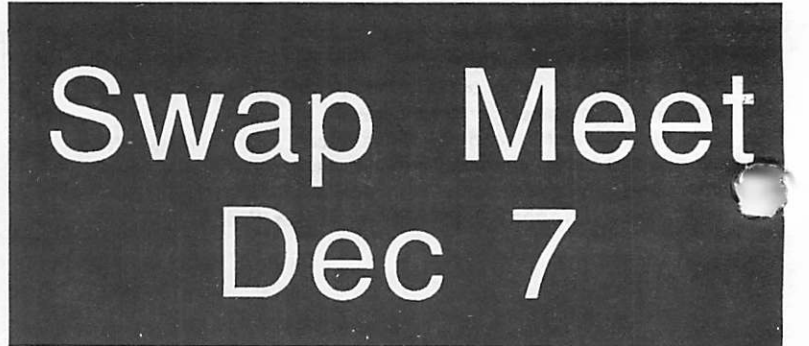

# ක Rezapped *ක*

A short trip down worry-free lane<br>by Tom Edwards

A few issues ago we told you how most of the modem users in the group could fend off Call Waiting<br>Syndrome. Here's some more info to help you compute Syndrome. Here's some more into to help you compute in confidence, as downloaded from the Computer Broadcasting Company's bulletin board (429-0408,

At the time of the original article, the phone exchanges that support this "trick" provided by Ma Bell, were not known... you had to try it out to see if you could foil the Call Waiting Monster on your own. One of the CBC users, Dave Borchard, compiled this list in late August to eliminate some of the guesswork. There is a chance that other exchanges have been added since then.

Call Waiting can be disabled in certain areas by use of a special code, dialed at the beginning of the telephone number to be called. Begin by dialing 1170 (or  $*70$  for touch-toners), then continue to dial the telephone number as you normally would. Call Waiting will be restored (that is, if you had it in the first place!) when you hang up the telephone. This feature is also very useful for noncomputer uses too! Call Waiting cannot be disabled from every area. Check the following list to see if it's available to you.

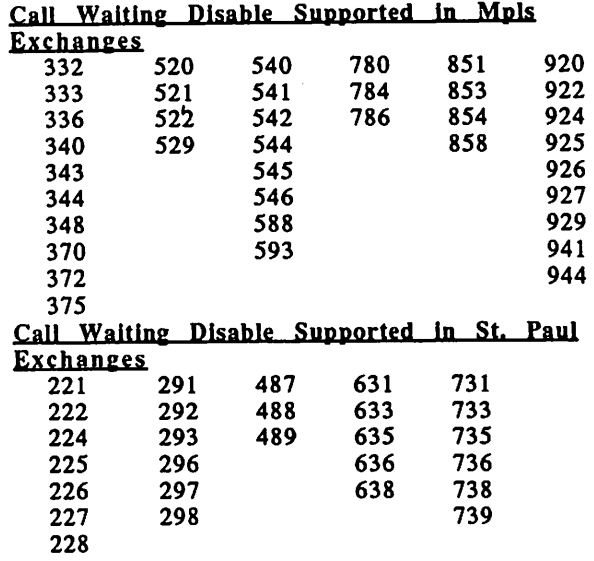

If you use a modem, and have been bitten by the Call Waiting Monster, check this feature out. It can save a lot of frustration. Maybe Ma Bell does listen... Once-inawhile!

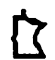

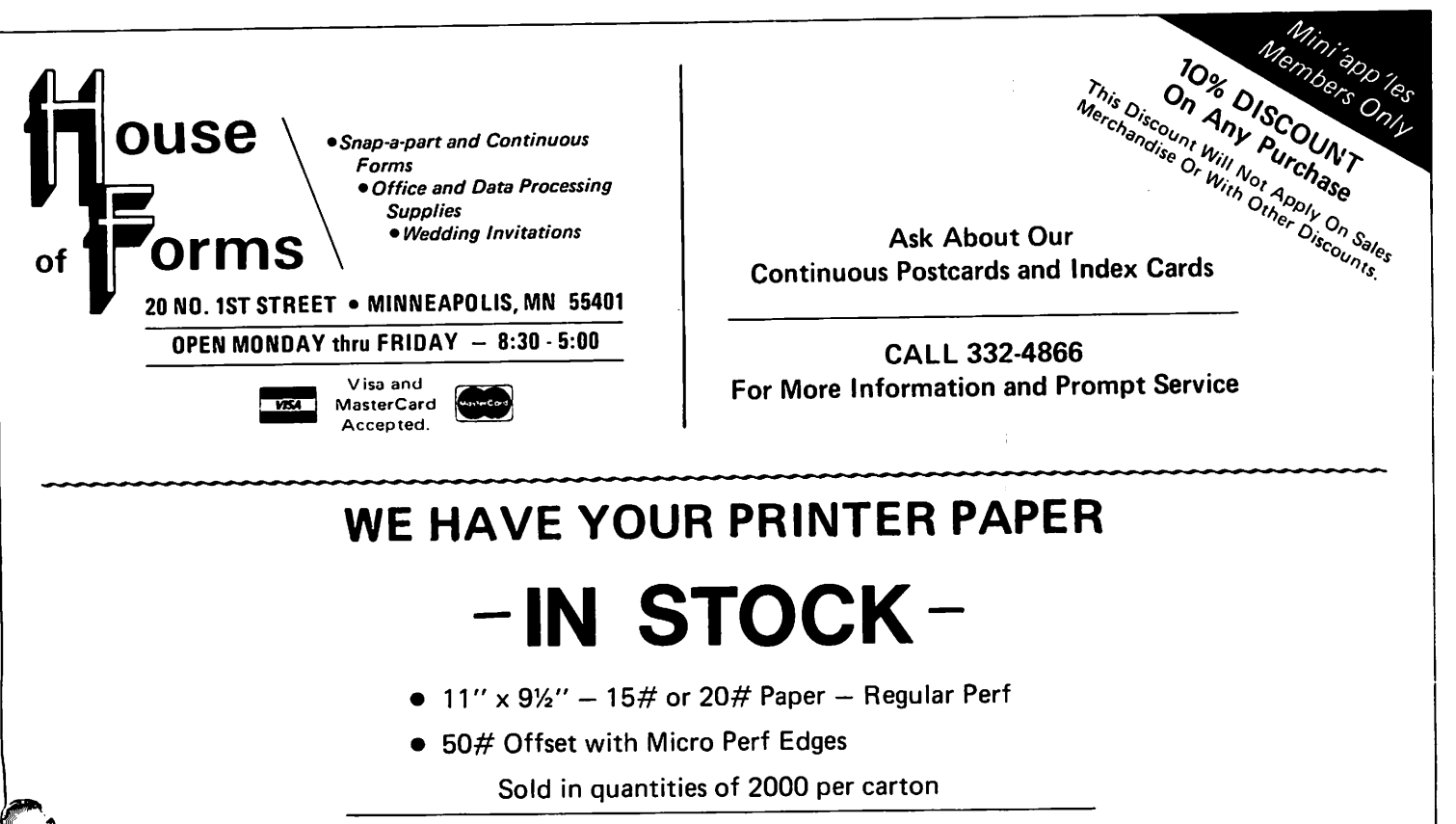

Continuous Address Labels Sold in Large and Small Quantities

Also: MANY OTHER SIZES AND TYPES OF PRINTER PAPER (Stop in and see our selection), DATA PROCESSING AND OFFICE SUPPLIES.

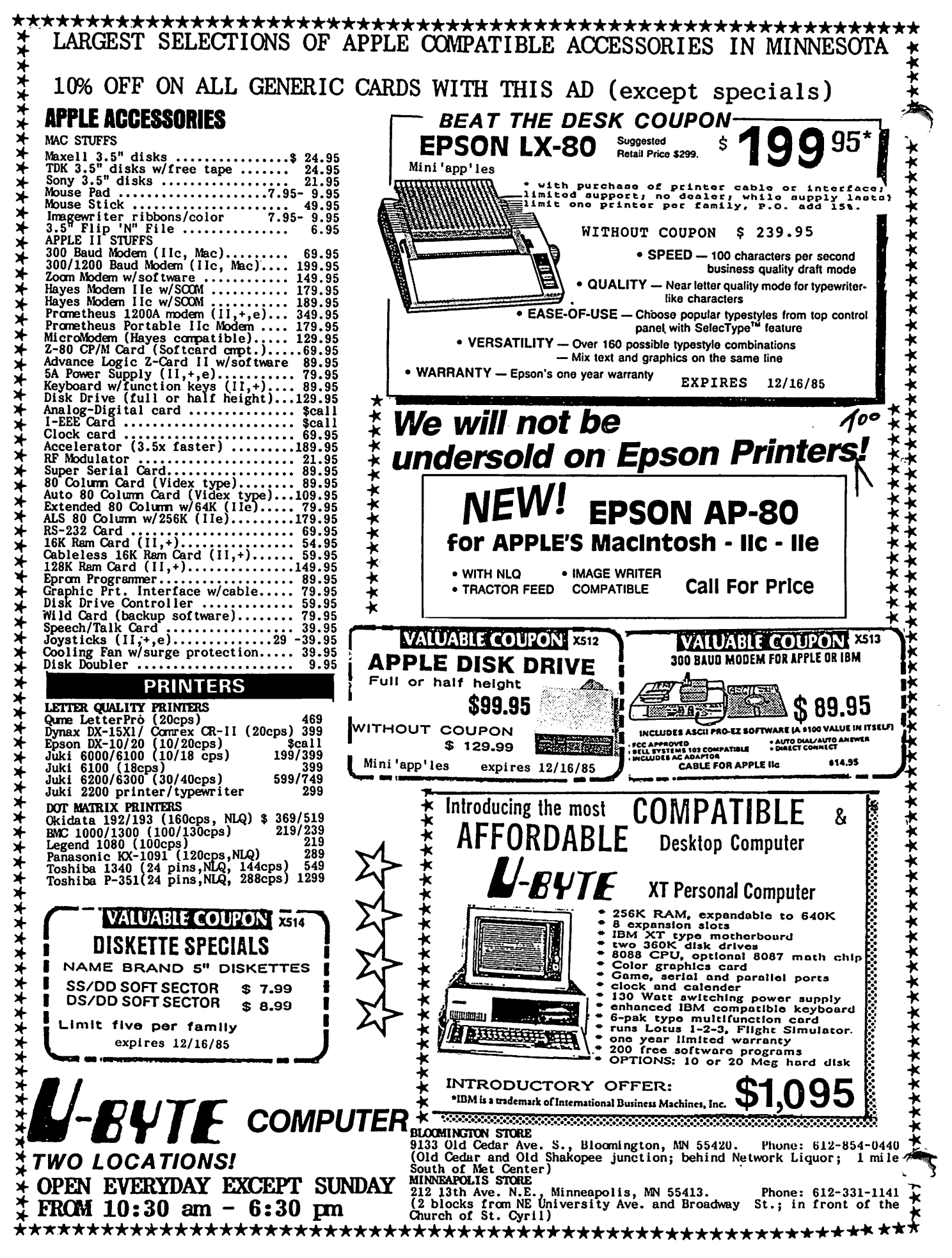

# L O GO: A Language for Learning<br>By Jim Baker

**Educational SIG Coordinator** 

If you are a member of the educational LOGO culture, you are probably aware of the small scattering of turned on teachers around the world who are eliciting excitement from youth who yearn for new learning (many of whom yearned only for the final bell before encountering LOGO). You may also be aware of criticism being leveled at LOGO regarding claims of the spontaneous transferability of thinking power learned in LOGO to other critical thinking/reasoning tasks. Critics say, the "sandbox" theory holds no water. Random, unguided play in LOGO probably provides plenty of intellectual pleasure but seems not to result in "reflective learning" that can be extended to other tasks. But Seymour Papert (LOGO guru) and his loyal disciples, while sort of conceding that point, rabidly believe in the value of guided  $-$  not structured, mind you  $$ but guided exploration and discovery as the best use of LOGO.

From my own 3 years of experimental education with "learning disadvantaged" 4th through 12th grade youth, I believe that deep learning MUST be reflective, and development of reflective cognition does require savvy guidance. It requires being able to anticipate the next logical insight of a student who's REALLY stuck and throw him an interrogative clue. The student may come up with a completely different insight than you expected, but nevertheless you've contributed, while not stealing the student's accomplishment (which I think you do when you GIVE an answer).

The dominant challenge in the LOGO environment is not to teach a programming language PER SE, but to help students learn to theorize, specify ideas, test, refine, retest and solve. This requires intellectual model building and is indeed the kind of learning for which LOGO is uniquely suited. So, you are helping students learn "applied intelligence, which suggests APPLICATION to something. You can intellectualize in a vacuum but that's not constructive or very much fun after a short time, and most students know that, at least intuitively.

So, to enjoy intellectual application, you must apply it to something - a discipline of knowledge. In the LOGO environment that can be anything from science to spelling and poetry -- given the language's broad versatility. The language, then, becomes nothing more than a symbolic medium for expressing, creating or interpreting meaning. Which is the proper place for a language -- a useful set of symbols which let us better understand, organize and communicate information. This is not at all to diminish, but rather to bolster the value of LOGO as an educational tool. I believe we are only beginning to tap its power, and are very slowly moving forward in the direction of teaching students to "learn how to learn." That is a favorite catch phrase of the Papert group; it is sensible and one that simultaneously holds perhaps the greatest challenge AND the greatest hope that have recently come before the education industry.

> January Newsletter will go to press one week early

# Twin City Computer Show<br>*by Steve George*<br>I would like to thank all of the Mini'app'les members

who volunteered for the recent CompuShow held at the St Paul Civic Center and RAMCO Sales' Dick. Marchiafava for the loan of a high-speed Dataproducts printer. Our booth was staffed for 4 days (plus setup and take down) by the following individuals. Thanks for your help and Thanks for your help and enthusiasm!

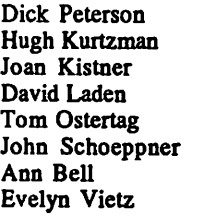

Chuck Thiesfeld Joel Malmberg Bob Kistner Eric Holterman Dan Krotz Ken Larson Dick Marchiafava Tom Edwards

John Hook Ken Terry Steve George Ken Slingsby Terry Schoeppner Joyce Gibson Mark Gleizer Bill Gartner

Editor's note: The person who organizes and runs the booth puts usually puts in the most sweat. Once again that person was Steve George. On behalf of Mini'app'les - Well done Steve!

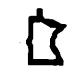

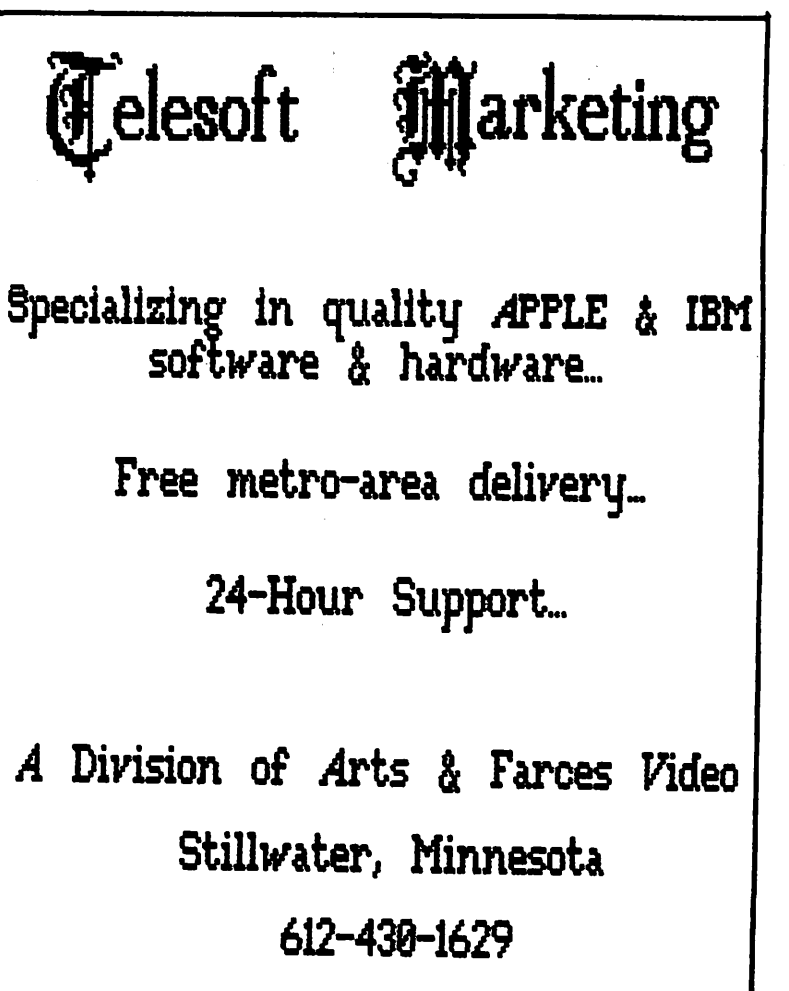

{7

5

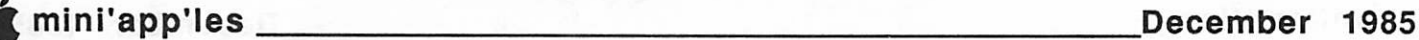

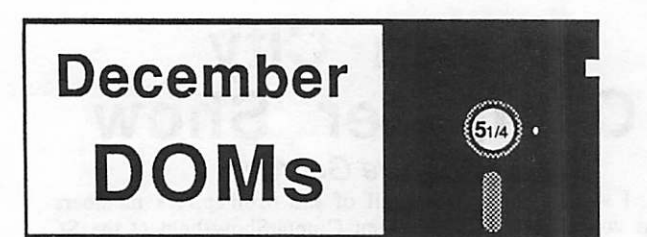

by Steve George<br>
Santa's sleigh is brimming with Holiday Software! Even though it occasionally taunts us with a NAUGHTY syntax error, overall, hasn't your Apple been pretty NICE this year? Don't overlook your silicon friend this giftgiving season -- show it you care with a gift of software! [Mine just LOVES the taste of a new boot!] (What size shoes do you take Steve? - Ed.}

A big THANK YOU to three Mini'app'les members for their comments/reviews of the 6 disks that follow. To lead us into the fray, Jim Baker (Educational Special Interest Group Coordinator) tackles an IAC disk and three Personal Domain disks from Logo Computer Systems, Inc. All 4 disks are meant to be used with Apple LOGO. Next is Eric Holterman (Investments SIG Coordinator) with a recap of Squire from Blue Chip Software. And, Richard Peterson (Minnetonka Branch Coordinator) gives us an overview of the Trial Size Toolbox from Roger Wagner Publishing.

### IAC #38

(Dallas LOGO) LOGO Sample Programs Copyright 1983 LOGO Toolkit > Logo Computer LOGO Documentation Systems, Inc. (for Sample & Toolkit)

#### Jim Baker's review/comments:

If you use or will be using the Apple LOGO language, here's a collection you won't want to miss. Two of the 4 disks contain around 80 programs that can be run with the LOGO language. You will need Apple LOGO software to run any of them, although the Documentation files are in standard Applewriter format. Sample Programs and IAC #38 (Dallas LOGO) contain dozens of graphic programs, some of which cleverly use recursion. I won't attempt to list them all, but several of my favorites from Sample Programs were Recursive Graphics, Dynaturitie, "Animate" (a trip thru space), "Wordgame," "Random Poetry" and "Spelling Quiz." Those last several are designed around "MAKE" and "MAKE.LIST" commands that enable you to easily change input lists. These "list-based" programs are fairly simplistic, but also versatile because of their changeable nature. Although these would probably be most useful for lower to middle elementary school age kids, you can ASSEMBLE your own, to any degree of sophistication, using info from the LOGO Toolkit -- read on.

IAC #38 (Dallas LOGO) contains a few of the same files found on Sample Programs, but some very pleasant surprises, too. In my days, I've seen some houses built and some trees grown in LOGO, but ROADRUNNER goes kinda wild with each and still has a pleasant surprise for its grand finale. (You don't expect me to say what it is, now!) The CLOCK is outa sight! CLOCK starts off by asking you for numerical inputs for the hour, minute and second, and follows with a neat artistic rendering of -- you guessed it! -a clock. The hour and minute hands are oriented just as your inputs directed. But what happened to the second hand, you can't help but wonder. Then you notice a Return instruction "to -go on" at the lower screen. You take the bait and the second hand appears exactly at the number you earlier specified and STARTS TOCKING, out loud, at the same time the second hand starts moving perfectly to each tock. By this time I was really chortling to myself, but figured that the second hand would just keep going around. THE OTHER HANDS MOVE, TOO, JUST LIKE A REAL CLOCK AND IT EVEN KEEPS GOOD TIME. My phone rang and 15 minutes later when I returned to the screen, the crazy thing had advanced with perfect time.

Sure, these graphics get old fast, but their real value is in their instructional potential. Have your kids take the clock (program) apart and "lay all the pieces out on the table," so to speak. It uses the MAKE command and BUTFIRST primitive, which both show up in other procedures (and instructions!) on these 2 disks. You can do some wild things with those commands. You'll also find some old standbys such as HANGMAN and HOROSCOPE and several DOZEN other programs on the Dallas disk. And, oh yes, there are several MUSIC procedures that let you assemble musical compositions that PLAY REAL MUSIC, using LOGO. Neat; but you'll need instructions for these (read on).

The LOGO Toolkit diskette is CHOCK full of ramming utilities, some 70 of them. This disk programming utilities, some 70 of them. includes "tools" in the name of TEACH, ZOOM, TERRAPIN LOGO, TEXTPRO, HIPLOT, MUSIC PROCEDURES, ASSEMBLY, MAP TOOLS, PLOTTING and a dozen printer routines.

For those of you who already own LOGO Toolkit but have never figured out how to use some of its numerous programs, here's the companion diskette you need: "LOGO This one'll guide you through ASSEMBLING in LOGO as well as using the WORK SPACE more efficiently, and using MAKE, BURY, and .SYSTEM commands. These are all necessary syntax in LOGO lingo. The Documentation disk will also introduce you to the wondrous world of MUSICAL COMPOSITION. (I never CARED about musical composition until I got to diddlin' with the innards of some of these procedures, and pretty soon came in touch with what must have been a latent desire to compose; a couple of hours later, my first meager piece came forth. Who said, Ya can't get no satisfaction?) The "DOC" disk also discusses (with examples) making GAME, PICTURE and LANGUAGE programs, PLOTTING, making PRIMITIVES, and PRINTING out documentation.

The pair of these latter two disks will surely help budding technical polyglots to a higher degree of LOGO

Details: All you need is 20 bucks to get the whole nine yards — each disk exchanging for a mere five dollars. All you need to run any of these programs is a  $64k$  ][+,  $\ell$ le or (I think, but didn't try it) a //c, and, of course, the Apple LOGO language software.

### mini'app'les December 1985

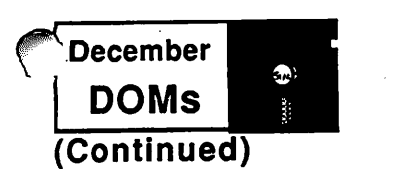

By the way, there are several versions of LOGO that will run on Apple computers. If you already use TERRAPIN or KRELL LOGO on your Apple, you'd probably get some good ideas from many of the programs on these disks, but differences among the languages are significant enough that most of it wouldn't be directly useable or runnable.

LOGO Sample Programs © 1983 Logo Computer Systems, Inc.<br>LOGO Toolkit copr. 1983 Logo Computer Systems, Inc.<br>LOGO Documentation copr. 1983 Logo Computer Systems, Inc.

Requested fees: \$0

## Squire (Personal Domain)

#### Eric Holterman's comments:

Blue Chip Software has provided us with a sample of Squire, one of their simulation games. They also publish

Millionaire, Tycoon and Baron.<br>Squire is "The Financial Planning Simulation (tm)", with this sample covering the last seven months of the twenty year time-frame included in the complete game. This is a double-sided disk.

The object of the simulation is to accumulate one million dollars by the time you reach age 55. To achieve this goal you must buy and sell stocks, bonds, money market funds, real estate, collectables, etc. The game moves forward a month at a time, with prices changing monthly and news events most months. Your reaction (or indeed in-action) to these news items can vastly affect the attainment of your million dollar retirement goal. Income and expenses are also handed monthly. [The full Squire simulation includes seven interim goals such as college expenses and extended vacations, plus a "Reality Mode" which lets you use your own age, current assets, target retirement date, etc.]

Personal financial planning should be looked at by all of us. The Squire simulaton game provides one way to look at financial planning. Squire may help you to appreciate some of the complexities and potential achievement that can be attained through long range planning. The sample will take about half an hour to go through and help you decide if the complete simulation is worth the investment. [The full game lists for \$59.95 and is available from most software dealers.]

Squire copr. 1984/5 Blue Chip Software

Requested fee: \$0

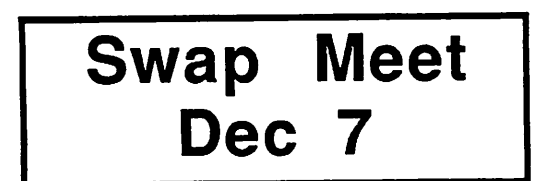

#### IAC #48 (DOS format) Trial Size Toolbox © 1984/5 Roger Wagner Publishing Inc.

#### Richard Peterson's review:

This double-sided disk includes 8 routines from the 4 Toolboxes available commercially from Roger Wagner Publishing, Inc. These are fully functioning routines which you may use in your own programs. The included routines are:

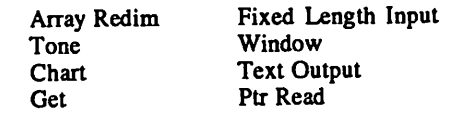

The disk contains a program which adds Toolbox routines to the end of your Applesoft program. By adding to the end of the program, the routines are automatically saved as part of your Applesoft program when you save your program to disk. After any of the routines has been added, you may still edit your program in the usual manner without losing the Toolbox routines.

The Array Redim routine allows you to redimension a one- or two-dimension array. You can even lengthen an array without losing any data. If you shorten an array, the only data lost is the part which exceeds the redimensioned value. The Tone routine generates a tone based upon the pitch and duration values you give it. The Chart routine pitch and duration values you give it. The Chart routine allows you to draw on the Hi-Res Screen with 12 commands. Two of these commands are Axes and Frame.

 $\Rightarrow$  14

# WOULD YOU BELIEVE FAST, AFFORDABLE COMPUTER REPAIR?

Why wait 2 to 3 days for repairs, when our 12 trained technicians can insure fast, professional service. We service IBM, Epson, Apple and Panasonic computers, and Epson and Okidata printers. We provide convenient service at your own location\* or you can bring your computer or printer direct to us. We'll even provide regular, scheduled service at your convenience. Extended service contracts available at reasonable rates. Use your Visa,® MasterCard,® American Express® or Dayton's Flexible, Furnish-A-Home or Invoice Account. For more information, call 623-7123.

•Within 7-county Metro area only.

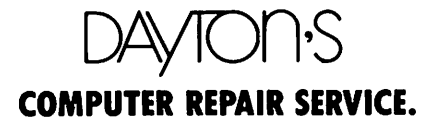

© 1985 Dayton Hudson

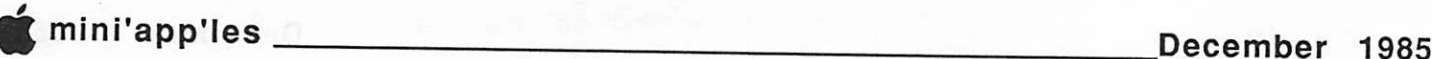

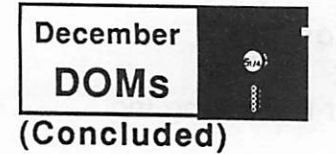

The Axes command allows you to setup an X-Y axes to any scale you want with tic marks. Frame outlines the current window. The Fixed Length Input routine allows you to set allowable input length, print a prompt string, print underlines equal to allowed length, allow default string acceptance with the return key, & allow escape from the input routine with a jump to a line number. The Get routine works like Applesoft's GET except you can specify allowable characters, print a prompt string (like input statements), allow defaults, and echo characters to the screen. The Ptr Read routine reads two bytes of memory and returns the decimal value in a variable. The Text Output routine allows you to print to screen or printer without breaks in the middle of a word. It also allows you to specify width, indentation at the start of string, & the amount of spacing between each line. The Window routine allows you to set the four screen margins without pokes.

The disk has a program on it that prints out a  $50+$ page manual for the included routines. It explains the correct syntax for each routine, and examples of how to use them. Again, these are full-functioning routines which you can use in your own programs. The above are very useful and powerful routines which would be useful to programers at every level.

^

:

[However, they are a 'teaser' to what's available if you purchase the full disks of routines from your software dealer for \$39.95 list. The Database Toolbox has over 40 arrayrelated routines (e.g. Array-sort, Array-search, Array-redim, some fast loads and fast runs). The Video Toolbox has over 30 text screen input and output routines (e.g. Menu generator, Print justify, Window, 4 Way screen scrolling). The Wizard's Toolbox has over 30 assorted commands (e.g. Turtle graphics, Print using, Hires Text on screen, Game Shapes, Input Anything). The Wizard's Toolbox includes information on writing your own machine language Toolbox commands. The Chart 'n Graph Toolbox contains a library of routines for Hi-Res Graphics, including Double Hi-Res Graphics on //c and 128K //e. This Toolbox includes routines for making Charts, Graphs, Shape Tables, Windows, Plotting, Drawing, Program Splitter and more.]

\*\*\* (MI) disk released in August. If you have MI, we would like to exchange it at a Regular Meeting. If you are unable to attend a meeting, you can fix MI with the following:

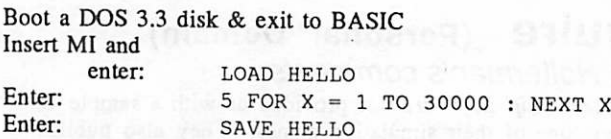

The author's mailing address: Alan Needham 1121 Las Palmas Sacramento, CA 95815

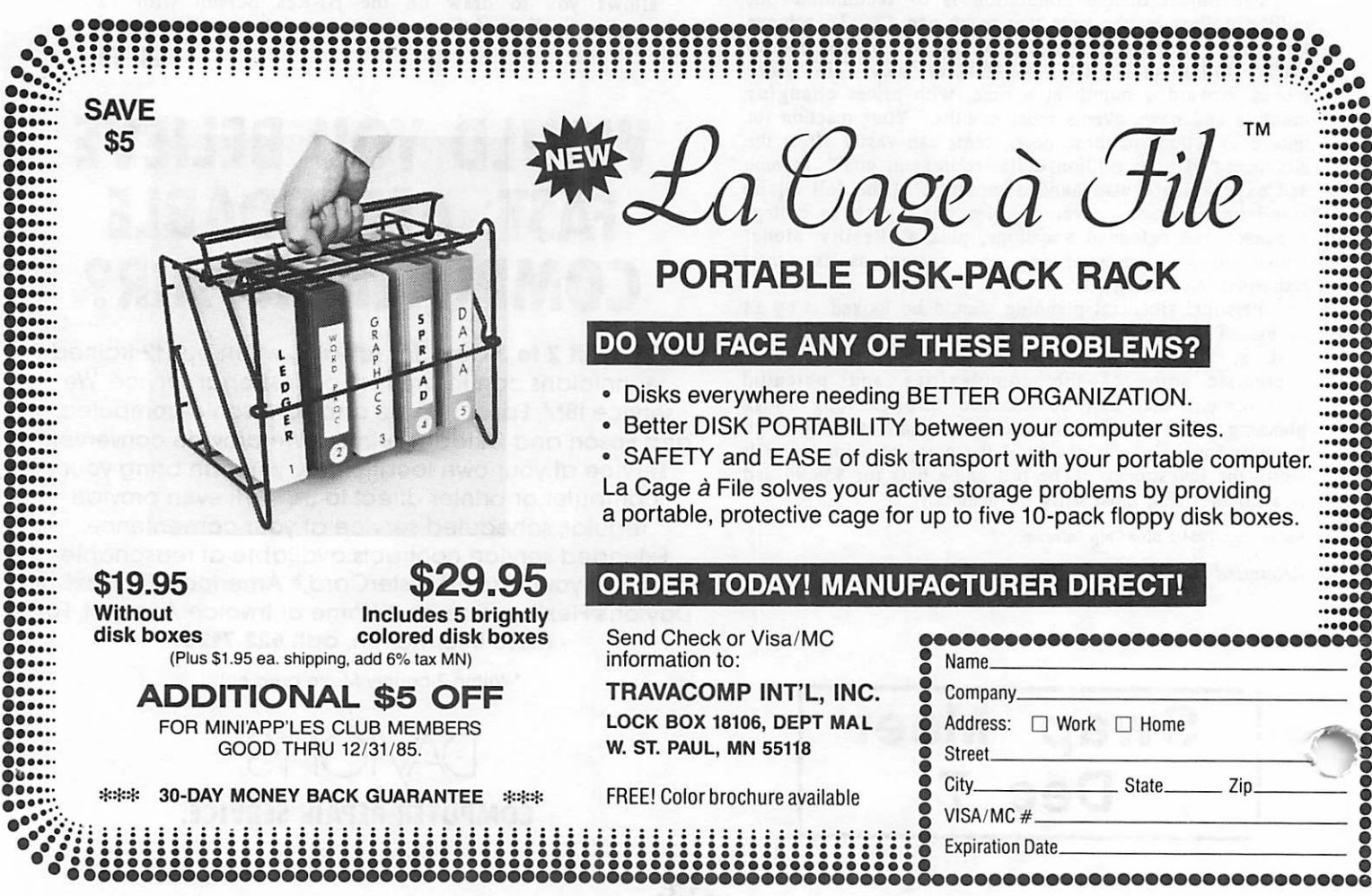

f.

# **Losing The<br>Excess Baggage** In Spreadsheet Files

### How to get rid of unwanted Cells by Dick Marchiafava<br>In spreadsheet programs such as MagiCalc and

VisiCalc moving the cursor into areas of a worksheet which have not been previously accessed and which contain no data in the cells, "opens" the rows and columns to the left and above the cursor. The place where the cursor is placed becomes the lower righthand point of a rectangle (or

So what? Well, the opened areas make the spreadsheet larger even though the cells are empty. This means that loading, saving and recalculation in that worksheet will take longer. In additional, the worksheet uses up more memory and storage space when saved to disk to be used as a template. And finally, a TAB (or CONTROL-I) which can be used to move the cursor only to open cells in order to enter data into them will now move the cursor to the cells in the opened areas too.

Having the cursor TAB to these blank areas will foul up the layout and organization which you worked to achieve. Of course you can lock out (protect) these unwanted areas but this makes the template take up even more memory and slows things down more.

A few months ago I read of a method to rid spreadsheet files of these unwanted open cells, but I could not find the magazine referance to this method. I tried running a disk utility to "Fix File Size" to no

avail. Also defining the desired area of the template and saving it under a new name did not get rid of the excess baggage. Transfering the file to a "Clipboard" as a text file or converting it to a DIF file and loading it into a blank worksheet would get rid of the excess baggage, but it also got rid of formatting and formulas too and generally made a mess which was a lot of work to correct

Then I tried something which came closest to getting what I wanted. This was loading the desired template into a blank worksheet. This did what I wanted except that the column widths and formatting were not correct and would be a lot of work to fix.

Finally, I loaded a blank worksheet and set the width of the columns to be used to the correct width per the layout of the template which needed fixing. I went to the Filer Menu and selected the Load command. The screen came up with the message "OVERLAY OR DESTROY EXISTING WORKSHEET?". I indicated yes and my template was overlayed on the blank sheet with the pre-set width columns.

This works! I had everything I had designed in the template and no excess baggage.

If anyone else has a simpler method for getting rid of unwanted open columns in a spreadsheet template I would like to hear about it.

# The AppleWorks Advisor

#### A Column For Users of AppleWorks by Dick Marchiafava

I have agreed to start a column in this newsletter to offer assistance to our members who are using or learning to use AppleWorks (this includes me).

Since I am in the process of learning to use AppleWorks the advise that will be offered here will not be originated by myself, but by others who are advanced users. Many of the answers will come from a friend who is skilled in the program, but is not a member. This friend is willing to answer questions but does not want to be on call. You may direct your questions to me and I will forward them by telephone or by modem. I will contact the members with the answers as they become available.

Those questions which are of interest will be published here along with the answers. I will try to get the answers in a timely manner, but do not promise instant service.

Since this is the first column there are no questions on board for this issue so I will pass along a few points which I have picked up.

If you use one or more printers which are not on the list of printer drivers you need to setup a custom printer driver. But you are allowed only one custom driver per disk. However, you can change an existing driver and rename it. This will allow the use of 1 or more printers which are not directly supported.

For those who have CITOH ProWriter printers and some NEC models like the NEC 8023 you may use the IMAGEWRITER or Apple DMP drivers with little change. These printers are similar to the printers for those drivers and will work nicely. You will also get access to the printers proportional type with the PI selection. This will justify the proportional text also!

AppleWorks in its present version does not support very many printer interface boards. A future version may change this.

If you have a Wizard interface you can change the interface control characters from CONTROL-I 80N to CONTROL-I ON or CONTROL-I J and it will work. Un-<br>fortunately, AppleWorks does not much like Grappler cards.

Have you discovered some undocumented trick or fix to do something in AppleWorks? Pass it along and I will write it up here.

Well, keep those cards and letters coming (and calls) with your questions. I may be contacted at 612-572-9305 or at the club PO Box. Please have a concise description of your problem ready. If you don't know what your problem is, I don't know enough yet to be able to guess.

No 3rd Weds Regular Meeting in December

# **MacSIG:ntu and the News that's Print**

# to Fit clark Kent wouldn't have needed Superman with these programs

by Tom Edwards

 $S$  eptember 28th was cold and drizzly, but this was no deterrent to the faithful MacSIG Non-Technical Users that assembled at the Edina Community Center to see demos of "desktop publishing" on the Macintosh. Steve Bibus had us all primed to watch the print get keylined right before our eyes.

Pete Wolfe, of Blumberg Computers, had brought a Limelight projection gadget to help everyone see what was to take place. Ah, so! Sometimes the best laid plans suffer from a fly in the ointment. Tonight the clinker was that the programs were hogs, needing 512K, and the Mac that was fitted for the Limelight was a skinny mini with only 128K. So we had to squint a bit!

As a whetter to the appetite, Paul Howe had a 512K Mac set up and running a demo of Shatter, the Mac-aided comix. This was a Video Works demo with VideoPlayer, to add animation to the comix drawings. Really neat, to see a big pair of eyes look right and left, then give you a wink. Its amazing, all of the animation that was available, and Paul says that there was still a fair chunk of memory left over!

Nathan Everett opened the program with a review and demo of PageMaker by Aldus. Nathan says that the graphics are the reason that he bought a Mac, and he really likes what he can do with it. PageMaker is a great help, for his company, Wordsmythe, provides a service of art and newsletter layout for other companies. His proposals show the customer exactly what he can expect, as the system is also used to complete the finished artwork which

is mastered on the LaserWriter.<br>PageMaker offers a lot of productivity aids and is well suited to the person using the Mac to layout graphics for income. The program currently supports up to 16 pages @ 8.5" x 14," in wide or tall orientation. He can bring in text from MacWrite or MS:Word and graphics from MacPaint and MacDraw (hasn't tried MS:Chart). Minor text changes are possible directly within the program, but it is not designed to be a full word processor. (Editor's note: When PageMaker imports files from MacDraw, it requires the Picture format. This means that the information is stored like MacPaint in bit-map form. This is OK unless you use the LaserWriter. Then you end up at half the resolution you would have had with a true MacDraw object oriented picture!)

The menu items are backed up by keyboard command equivalents to make thing go fast when you get familiar with the program. After defining a page layout, "pouring" text into a column took just a few seconds to identify the file to be moved in, point to the column where it is to be placed, and click... it flows into the designated area. There is a "toolbox" that helps you with rules, positioning and other finishing touches to make the page look good.

Graphics can be enlarged or reduced to fit the area that you designate. They can also be "cropped" so that you can eliminate clutter of non-essential parts. Automatic page numbering, "master pages" and screens to shade in areas all contribute to the professional results that a good graphic designer can achieve from the program.

There is a noticable slow-down as the number of pages increases, and graphics push the memory to the limit quickly. Nathan has also found that two drives are essential for reasonable print response and believes that a hard disk would shave considerable time from the final output operations. Aldus is close to releasing an upgrade that improves several operations. The program is protected and has a list-price of \$495.

Dave Stovall provided a few comments on MacPublisher, a less endowed program for page makeup, but very useful for the more casual user, and this one functions in 128K! At about \$100, there is fair value, but it lacks the extensive "bells and whistles" of PageMaker. This program also is due for an update that should quell some of the grumbles and annoyances of current users.

Prior to the second part of our double-whammy program for this evening, there were a few questions and answers sandwiched in between reviewers. With queries about RamStart, VideoWorks and dead clocks, one sometimes wonders whether he is at the regular or the ntu

Brad Teicher reviewed ReadySetGo, a program that falls a bit closer to the capability of PageMaker, but only in the \$125 price range. Brad's perspective is more from that of a typesetter, in contrast to Nathan's art and layout background. He had prepared a minimal system disk to aviod the need for a lot of disk swapping during the demo.

This program also requires 512K, works best with two drives, and benefits from a hard disk. You begin by structuring blocks for text, which can be "linked" together to hold the entire document. Text is flowed in from a word processing file, or you can do a fair job of typing it in direct. If you need more room, just "stretch" a text block or link another one into the series. Unfortunately, you have to "reflow" the text to fill into an added box. If you have too much room set aside, just shrink a box or cut an unused one from the series.

Graphics can be brought in from the clipboard and manipulated to some degree. If you have a particular format that is used often, it can be saved as a template, without the text and graphics. Brad felt that a missing feature is the ability to pull in formatted text from your word processing program rather than plain-jane stuff that must be formatted within the program. With his typesetting background, *Brad* also missed some of the font massaging details, like variable letter spacing and "kerning"

(snuggling one letter up to another to gain visual balance).<br>Rounding out the evening's program, Mark Richards described some of the programs on MacDOM #17, the latest in our series of stars. Curtis Juliber gave a bug report on macro creation with OverVue. Things go amiss if you have the program disk in the external drive. It blows the print menu "custom" selection and bombs the program. Oof da!

 $\overline{\mathcal{C}}$ 

#### mini'app'les

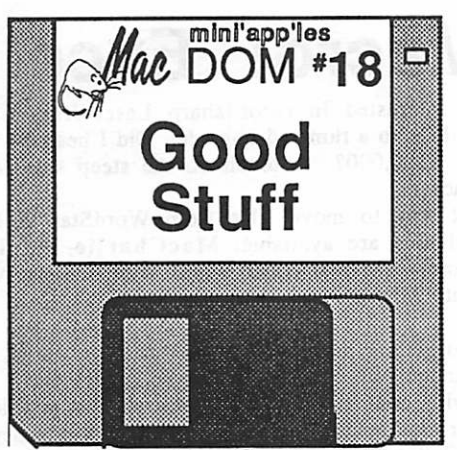

Previewed by Curtis Juliber This month's MacDom contains something for just about everyone!

For openers, we have the official release version of Andy Hertzfield's SWITCHER. For those of you who don't know what this, let me just tell you that it easily lets you design your own integrated programs. For example, you can switch between MacDraw, MacPaint, and MacWrite without ever returning to the desktop...and cut and paste between applications to boot!! The program does require a Fat Mac to work. For additional information, refer to the July 1985 issue of the Mini'app'les newsletter. (Editor's note: A very detailed description of using the Switcher is a feature article in the November - Vol 2, No 11 edition of Macazine.)

Also included on this disk is the latest version of the FONT/DA MOVER from Apple which supposedly corrects the problems all you people with skinny Macs had with the prior version. QUICKFILE, written by Bill Atkinson of MacPaint fame, is the latest version of his famous rolodex file. Look under the Apple menu for instructions.

MacClone 2.0 is a program which will let you make backup copies of your software. WAYSTATION is a minifindcr with a menu bar and is especially good for you Mac owners with hard disks. Cray3 is a scientific calculator which is being distributed under the shareware system. Documentation is on the disk( MacWrite 4.5 required).

FONT DISPLAY will display the character set of any intosh font. PAINT MOVER is another Bill Macintosh font. PAINT Atkinson Macpaint accessory for making poster size paint documents. Read Dave Stovall's documentation for details. Thanks Dave!!

If you wanted the capability of scrolling MacPaint drawings in any direction, then JOY PAINT is for you. You will be able to scroll a drawing by use of an on-screen joy stick. Documentaion for this shareware goodie is on the disk.

Over the past year and a half that the Mac has been out, literally hundreds of fonts have appeared. To help you preview those fonts without driving you crazy, we have included on this disk the FONT LIBRARIAN. This program will also behave in some ways like an enhanced font mover. Try it...you'll like it!!

Enough of all this serious stuff. Four new games, MacBugs, Think ahead, Connect Four, and Brickies are included here to keep you busy until next month. See ya!

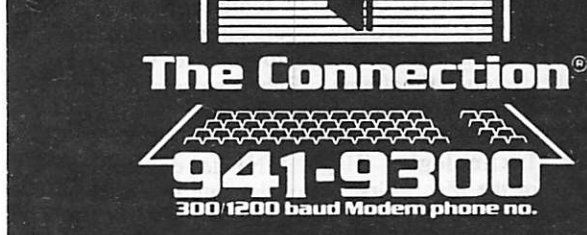

### o\* SHOP FROM HOME

CHECK OUT

HOLIDAY

HOT DEALS

ON

**LL OF THE SPEC** 

December 1985

im

Many great gift ideas are available SHOPPING. With ELECTRONIC SHOPPING you can order gifts them shipped anywhere in the country!

300/1200 Baud Modem Information Service Questions? Live Operators-922-9000

 $\overline{\zeta}$ 

# MacSIG: High Ho, Macro! Excel to the Rescue!

Give me a home on the spreadsheet

by Tom Edwards

M ike Carlson urged us all to be seated, right at the magic hour of 7:00 PM, as the October MacSIG settled into place for a presentation that was to include Excel from MicroSoft. Most of us had arrived in time to take care of the MacDOM needs to bring us up-to-date with the very latest from the public and Mini'app'les domain. There was plenty of room available in the Community room at the Edina Community School facility for the 80-100 Mac'ers that gathered this Monday, the 28th of October.

The initial announcements helped everyone to stay abreast of the of the splinter group activity... SmallTalk, the U of M MacGroup, the Non-Technical Users and more.

We always have a wealth of rumors about new developments in the Macintosh world, tips, software and hardware tid-bits to share. This night was no exception. Here's a summary:

- With all of the ruminations abounding on ROM's, drives (floppy and hard), and memory, it is evident that something is in the wind. Exactly what and when is still speculation, but most feel that some significant announcements will come out of the Apple Annual
- Those contemplating 2 meg up-grades are cautioned to give serious thought before incorporating HyperDrive into the scheme. There is a lot of additional heat generated, and that's a strain on the life of the hardware. Less convenient, but safer, is to go with the external hard drive.
- TML Pascal is reported to be a programmer's delight. A \$100 bill will get you a versatile language that offers access to 3D Quickdraw routines.
- PageMaker (see MacSIG:ntu report elsewhere in this newsletter) is reportedly about to release vers 1.1 within the October timeframe. Enhancements include support of tabloid size pages and an improved smoothing routine for LaserWriter graphics.
- Mirror Technologies (Hugo, MN) is developing hardware for the Mac. First out of the gate is a double sided floppy drive that will retail for about \$600. If there is a brave soul in the club that offers to set up a bulk-buy, you may anticipate a net cost of \$430!
- Apple's hard drive for the Mac has been announced. Due to supply problems, it probably will not be on dealer shelves until January, and will be in limited quantities for several months. A redeaming virtue, however, is the rather agressive (for Apple) pricing of \$1495 for 20 megs. (First Class Peripherals says theirs will be \$995!)
- Any hints on how to speed up the printer output from Mac? This is always a question that seems to have no acceptable answer. Anyone for the ImageWriter II?
- Those interested in razor sharp LaserWriter output should look to a rumored upgrade. Did I hear the price right? \$100,000? A touch on the steep side for us MacHackers!
- Easiest way to move files from WordStar to Mac? Several aids are available: MacCharlle, MacLink and more. The real econo route is to modem ASCII files into Mac.

Prior to getting into the program for the evening, Dan Buchler handed out coupons to the folks that have been assisting with content and publication of the newsletter. In case your gray matter needs a jumpstart, please remember that a contribution of an article will get you a coupon for a free MacDOM. In case you don't feel like Shakespeare, check with Dan for other ways to lend a hand and collect a disk full of neat software to keep your supply fresh. Helping hands ease the chore for those that assemble and

mail this masterpiece to you each month. Volunteer!<br>Mike Carlson introduced Bob Mays and Debbie Farrell of MicroSoft (MS) as we swung into the main program. Debbie began with a slide show that gave some backgroubd on MS, Excel and how it fits into the MS program of major business software for the Macintosh.

Excel is an "integrated" program, offering spreadsheet, charting and database elements. It also provides ample file conversion utility, allowing you to move files between Excel and a number of other Mac programs... and in both directions. The spreadsheet is the main workhorse of the program, it's fast, with the "smarts" to recalculate only "dependent" cells rather than grinding through the entire sheet each time that you make a change and forgot to trigger "manual recalculation".

Some of the highlights:

- The spreadsheet allows multiple windows, can "link" individual sheets together for summaries, and provides at least 85 major math functions. It can be a very "big" sheet, if you have the memory for it
- The chart function offers 42 different charts to select from. Many of the customizations of MS:Chart are
- The DB is fairly limited, compared to a dedicated DB program. It is easy to set up, since you need only define a section of the spreadsheet that you wish to use as a database. The database, therefore, retains much of the "look" of the columnar format.

A significant inclusion for "power" spreadsheet users, is the "macro" ability which enables you to record your repetitive and complex actions for easy repeatability. This is "the missing element" in the (inevitably compared) JAZZ program. If you need this feature now, then Excel is ready for you.

MicroSoft has built on their other business software to construct Excel. Therefore, registered owners of the other MS products are offered an upgrade path: If you have MultiPlan, buy Excel for \$200; if you have both MultiPlan and Chart, \$100. Otherwise, the Excel program has a list price of \$395.

 $\Rightarrow$  24

### Shuttle Communicator Beta! Schmeta! Get an Earfull of This by Tom Edwards

I fyou have been listening to the new jargon that comes with your purchase of a computer, you have probably heard someone say something about "beta tester". Maybe you thought they said "bait taster" and just shrugged and walked on, thinking that somebody's uncle made sure that the fish would like what you put on the end of the hook. A really strange job!

Not so. I happen to be a real live "beta tester", which is just a nice way to say that I am one of many that try to catch some of the "bugs" before you get to.see and use the product by paying your hard earned cash for it. It really doesn't take any special talent. In fact companies usually look for nerds like me, figuring that, if by some quirk of fate I can get through the program, or finally use the product right, then any normal person will never have a problem.

Well, I just wanted you to know that I am throwing myself in front of the on-rushing advance of technology to protect you once again. This time it is a device called the Shuttle Communicator that I get to put through all of the paces to see how badly I can muck things up... so they can figure out ways to get it just right for you. The Shuttle is a neat little device that enables you to pick up text files, at 2400 baud, from your radio! With a bit of additional effort, these files can be changed into real working programs. In just a few seconds, you can capture pages of material.

The guy that got me started with this is Ray Douglas, President of the Computer Broadcasting Company, host of the ComputerLine radio show (Sunday, 10-11am on 1280AM, WWTC) and sponsor of the ComputerLine Bulletin Board (729-0408)... My, he is a busy little beaver, isn't he? Each Sunday from 9:30-10am, preceeding the C-L show, there is a show from the National Digital Network that intermixes computer news and features with several "Sofcasts" of this rather irritating electronic whine that I, and about 7 other "beta testers", record on tape. After the show, we play it back, through the Shuttle, into the computer. Et voila! Instant computer programs!

Well, almost. Results have been erratic. Sometimes things come out just about perfect, and sometimes it's garbage. The culprit seems to be the station's tape and transmission equipment, which is now being upgraded. There's a couple of techno-types that have been isolating the problem. When the "bugs are gone", a Shuttle can be purchased by anyone, opening the potential for quick, mass transmission of public domain software, text and promotional material. If all goes well, the Shuttle will be available at computer and electronic stores and will list for around \$70.

WWTC (which recently switched to an "all weather" format) has started "Sofcasting" a 300 baud transmission that anyone with a modem (300 baud) and a bit of homemade cable (see diagram) can catch. This is an alternative to the Shuttle, but works only at 300 baud rather than the Shuttle's 1200 baud. This broadcast is each hour at about 8-10 minutes to the hour (check the CBC for current schedule). It's only a few seconds long. Tape it, play it into your modem and capture the text

with your communications program, or take it directly off the air into your modem!

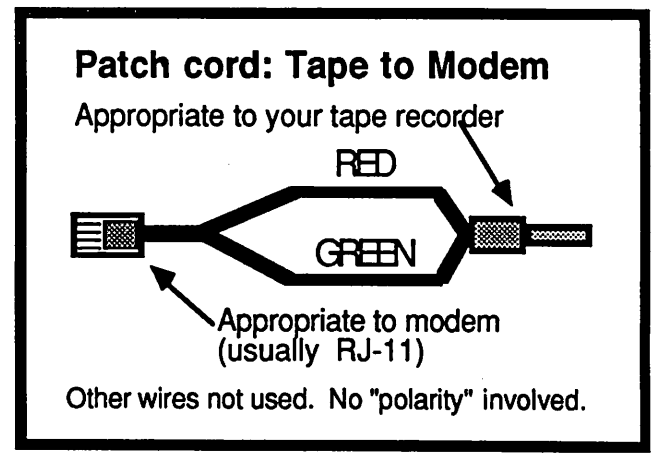

The RJ-11 connector on the left usually will have 4 wires coming out of it. Use only the Red and Green. These connect to a typical recorder input connector. These are typically RCA or minature phone plugs.

Wild, huh? There sure is something new at every twist of a dial or poke of a key. Computers are fun, and so are the people that use them!

| 7

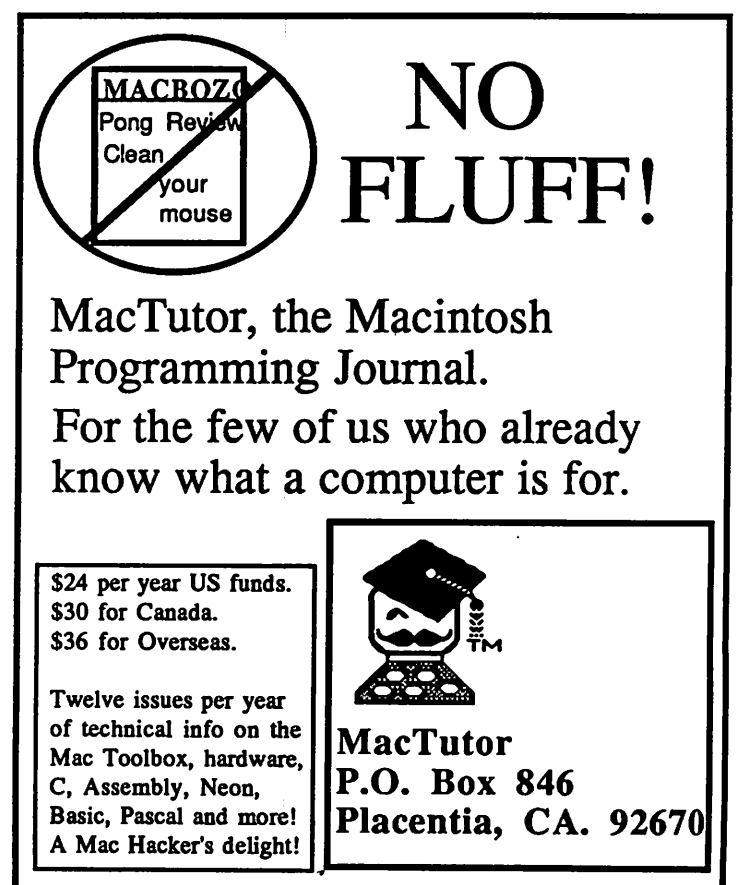

Not convinced yet? Call (714) 993-9939 for a free sample.

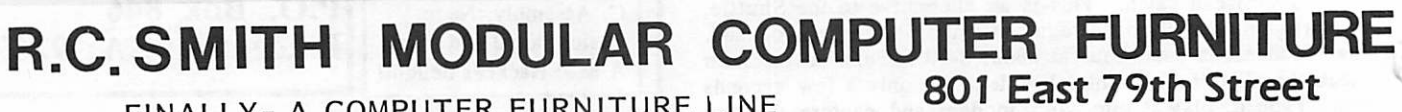

FINALLY- A COMPUTER FURNITURE LINE THAT IS DESIGNED BY THE COMPUTER USER, FOR THE COMPUTER USER. FLEXIBLE, STURDY, OVER 100 MODELS! !

Minneapolis, MN 55420 (612)854-0711

THE LIBRARY

# Mac Magazines

DY Dan Buchler<br>M any magazines devoted to the Macintosh have appear ed in the last few months. Here is my appraisal of the some of those magazines. Ratings are from  $\Xi$  (worst) to BBBBB .(best)

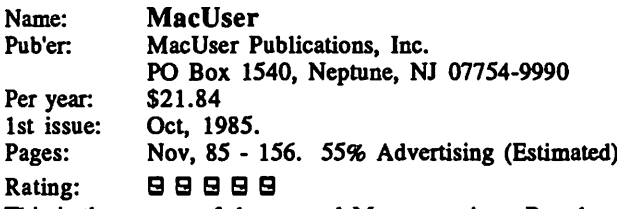

This is the newest of the general Mac magazine. Based on two issues, it is doing a great job. It seems to target similar to MACazine. Perhaps a little less sophisticated. Reviews are good. For example, they had an excellent review of PageMaker, not all a-glowing like MacWorld, but critical where appropriate. Includes a section called Minifinders - 10 pages in Nov - which has a one 9 review of software and hardware. New additions are in red and ratings are shown as 1 to 5 mice! (Don't have right font in my system!) This is an insanely great idea!

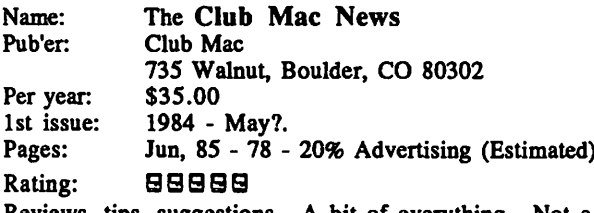

Reviews, tips, suggestions. A bit of everything. Not a highly polished magazine like MacUser, but none-the-less full of information. Club Mac is a Mac user group of national dimension. I would subscribe except that I see someoneelses's copy free!

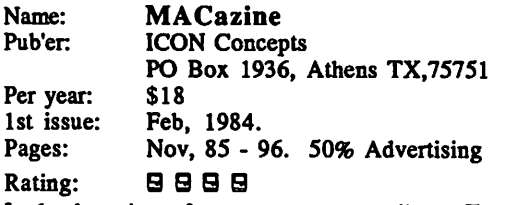

In depth reviews from games to compilers. Technical and general interest. Very down-to-earth approach. It has some of eveything in it. I like the magazine, and read it thoroughly each month. The only reason for the rating is that I think if you only get one magazine, MacUser is probably the better choice. If you get two, make MACazine the 2nd choice.

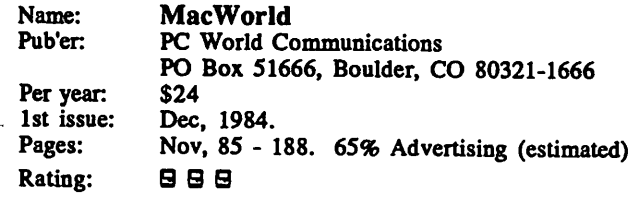

A very flashy super glossy which is aimed at the less so phisticated user. Occasional good review, but tends to lack depth. Also general interest articles. Major manufacturers and suppliers advertise. Was the first Mac Magazine. The only reason so many people read this is that they came out first, have a huge advertising budget, and are owned by the outfit that publishes PC World, an equally "Fluffy" magazine! I think MacUser is much better.

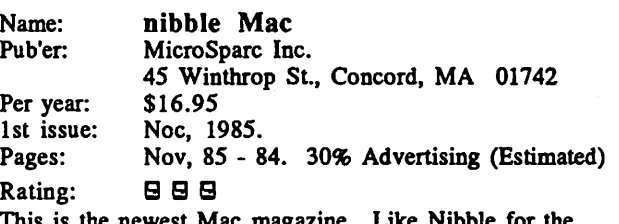

This is the newest Mac magazine. Like Nibble for the Apple, it emphasizes programming and distribution of software through listings. Its a good way of learning programming. For example, there's a BASIC program called Macgraph for creating graphs from data. The program is listed and a description of how to use it is works." Don't buy magazine unless you are into BASIC. Also contains reviews. (Note, our club had a battle with Mike Harvey, Nibble Editor, a few years back because he took the position then and now that each user must type in the article him/herself to avoid copyright imfingement. The club wanted to distribute the published software to current Nibble subscribers. The club chickened out!)

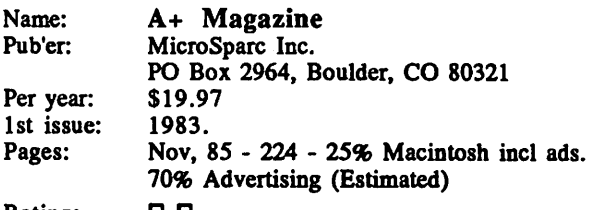

Rating: B B<br>Predominantly an Apple Magazine, the Mac user only gets about 25% of the coverage For those interested in Mac and Apple I would give it a rating of  $\mathbf{d} \mathbf{d} \mathbf{d} \mathbf{d}$ . However, if you read some of the other magazines, A+ will generally not give you anything new. One exception was a 4 part technical series on the Postscript language for the LaserWriter. I'm dropping my sub when it expires.

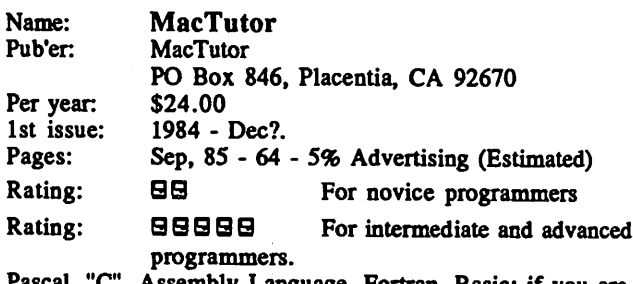

Pascal, "C", Assembly Language, Fortran, Basic; if you are heavy into programming - then MacTuor is for you. It's all meat (5% advertising). I don't read it now, but have thought about it. If you do subscribe, to recoup your investment you have to be prepared to study. This is not light reading.

# $\mathbf{g}$  Saving Disk Space  $\mathbf{g}$ <br>by Ken Kemp by Ken Kemp 138K to 54K. (If I hadn't removed my Calcu<br>From the Silicon Mountain Mac News tell you exactly how much that is. Suffice

Colorado Springs, Colorado October, 1985

(Editor's note: The Silicon Mountain Mac User Group and it's newsletter was started earlier this year by an ex-Mini'-<br>app'les member - Tom Arneberg. He does a great job.)

The word is that Apple will soon release two new products that will alleviate the problem of too little space even on a 400K disk. First, they are supposed to release a new 128K ROM chip, which will allow much of the system file to be moved off the disk (see 'Tid-BITS in the news in this issue for more info about the new ROM). Second, for those who haven't yet spent enough on their Macs, they may release double sided disk drives, allowing 800K per disk. Meanwhile (and meanwhiles, as most of us have come to realize, can last for a long time), there are some ways to conserve the 400K of disk space which we currently have.

The most obvious target is the System Folder, which, on Apple's System Disk, consumes some 224K—over half the disk! One obvious candidate for removal is Apple's Scrapbook—10K of useless pictures. Disks from which no printing will be done can also do without the Imagewriter file, which saves another 25K. Both of these can be removed just by dragging them into the trash can.

The next step in saving space is only slightly more complicated. The System File (not Folder) is fat. Most people can probably trim it down noticeably from its 138K size without sacrificing anything useful. This trimming can be done in two stages.

The first stage requires use of the (user-friendly) Font & Desk Accessory Mover created by Apple and distributed on the new system disk. (Again, go to the software library if you don't have it. It is much improved over the old Font Mover and over CE's DAM. If you have.a RAM disk, use it here. The time saving is immense!) Any fonts which you do not need should be removed. The font mover will tell you exactly how much removing each font will save you. See the documentation for details on how to use the font mover. (Remember that the system reserves some of the Chicago, Geneva, and Monaco font sizes for its own use. The font remover will not remove these, but if you are a fanatic about saving space, there are ways. See below. Also remember that the imagewriter requires that the double of the size to be printed must be available to get real high quality results. Thus, if you want high-quality Geneva-12,

The same goes for desk accessories, with this qualification—removing all desk accessories will corrupt the system file. At least one must be kept. This should not create a problem, since some are very small and anyone who can't find at least one useful DA should go back to an IBM, but for those who need a really small system file, the DA librarian has a DA made to order. "Nothing" does exactly that and is only 2 bytes! It's a bargain at twice the

If one can get by with only the four system fonts and without desk accessories, one can cut the System File from

138K to 54K. (If I hadn't removed my Calculator, I could tell you exactly how much that is. Suffice it to say that it's over a 50% savings.) The system file can be cut by 50% again (assuming one does not need the things which will be sacrificed), not quite as easily. And, I want to emphasize, at some risk.

The second stage requires use of a resource editor (e.g., ResEd, which is available from the utilities librarian). These are not really hard to use, but they are not as user friendly as the Font & DA Mover. Specifically, they won't necessarily stop you from removing something your system needs, and they are not guaranteed to be free from bugs (even system-crashing bugs). The moral of that is: Don't work on a disk you can't afford to lose (or, as one developer put it, don't work on any disk you wouldn't be willing to scrape mud off your boots with!) Most of the hints that follow are taken from an article in I've tried them, but I haven't tried living with the results. They are offered for those who like to experiment and who are willing to live with the results. There are no guarantees that any of these suggestions have only the benefits cited. With that caveat, here's how you can squeeze even more space out of your system file.

files to work on. Choose the System file by double clicking on it It will list the resources which the system file uses. (Resources include everything from cursors to icons to warning statements to the code which makes the file do what it does.) Here's what you can pare down or remove, as long as you won't need it, in order of size:

### Mini'app'les Software Disks MSDs

2 Great Disks

- . Mini'Scrip Checkbook Financial System MSD Mini'Scrip Checkbook Financial System - MSD<br>#1. A home and small business checking and accounting package by Leighton G, Siegel.
- Higher Text Extensions MSD #3. Contains Higher Print by Dan Buchler, Message Maker<br>by Charles C<mark>.</mark> Boody and High<mark>e</mark>r by Charles Word-processor by Don Hagberg and Higher

Higher Print provides a high density print<br>his international contract features and seen capability with a selection of fonts and more if you own Higher Text from A.P.P.L.E. The newsletter headers and logo are printed with Higher Text. Message Maker requires that you own HIGHER

TEXT. It serves as a tool to create and display, on your screen, messages which scroll up and down, left and right and do other useful things.

Higher Word Processor is a easy to use line oriented text editor suited to letter writing and everyday home use. It integrates with Higher Print. >

All MSDs are available at meetings, to members only, for \$15, or by mail from Terry Schoeppner for \$17.50. See classified ads.

#### mini'app'les

### Saving Disk Space (Continued)

(1) Packages (PACK): Open these by double-clicking on the word 'PACK.' There are six of them. Their functions are as follows:

2—This package handles disk formatting (2444 bytes). If you won't ever want your disk to format another disk, you should be able to remove it.

3—This is the Minifinder (3378 bytes). It should be left in place.

4—This performs floating point arithmetic (4538 bytes). If you won't use the calculator, delete it.

5—This is for transcendental functions (4234 bytes). If you won't use the calculator, delete it.

6—This is for international utilities (1436 bytes). This should be expendable, but one writer recommends leaving it alone. In any case, my system crashed when I tried to delete it.

7—This permits binary-decimal conversions (208 bytes). It probably should be kept.

If you are not using the calculator, you can save 8704 bytes here. Foregoing the disk formatting capability (how often do you format disks anyway?) will save another couple kilobytes.

- (2) System Fonts (FONT)—It will make your windows ugly, but you can get rid of all but one of the fonts. (It's your choice which, as far as I know.) Deleting all but Chicago-12 would save 7006 bytes.
- (3) Printing Resources—If you won't need to do any printing from the disk, removal of the various printing resources which are scattered throught the system file will save some 1591 bytes. They can be found in the following places:

DRVR: This holds the DA's and the resource ".print," which is a printer driver (1047 bytes).

PREC: This is the printer record (96 bytes); it doesn't do any good without the driver.

FKEY: These resources make the command-shift-3 or -4 combinations do what they do (448 bytes). They can be removed individually (by first opening FKEY and deleting the appropriate number) or together (by removing the entire resource).

- (4) Cursors (CURS)—There are four in the system file. The two crosses (1098 bytes) are expendable.
- (5) Round-cornered windows (WDEF)-Calculator, Extras, and Mousometer DA's use these, as do some applications (and probable other DA's). If none of your applications do, you can delete WDEF #1 (854 bytes).
- (6) Desktop File Builder—The Desktop file is an invisible file resident on every disk. It keeps track of what files are on the disk, how they are organized into folders, what icons they use, etc. Occasionally, it needs to be rebuilt. (The machine tells you when it is about to do this, so if you've never seen the message, you've never had to have a desktop file rebuilt.) Anyway, the system file contains several desktopbuilding resources. If you want to gamble on not having to reconstruct a desktop, you can remove the following resources: BNDL #0, FREF #0, FREF #1, FREF #2, FREF #3, ICN# 3 and MACS #0. If you lose the bet, your machine will take a very long time to reconstruct the desktop and even then, you won't get your system icons back. If you delete these, you save 508 bytes.
- (7) Key Input (INIT)—There are two key input devices for the Mac, the keyboard and the numeric keypad. If you don't have (or won't use) the keypad, remove INIT #1 (116 bytes). If you don't need the keyboard, you can delete INIT #0.
- (8) Background' Patterns (PAT#)—If you're not using background patterns (e.g., in the control panel or in MacPaint), delete this resource (330 bytes).

How much space you save depends, 'of course, on what you can do without. But deleting the better part of those resources will cut the system file back to about  $25K$ .

Now, back to safer ground. One can do a little bit with the Finder. It can be replaced on a RAM disk by the minifinder (which saves 43K). This does have its cost, however. One cannot quit to an unsupported minifinder. A disk with a finder will have to be inserted unless one is willing to shut down the system directly from the application (with the desk accessory, "Quit.") It can also be replaced with the weaker finder "Boogie," which is available (e.g, from our software library), but is still being worked on by its developer.

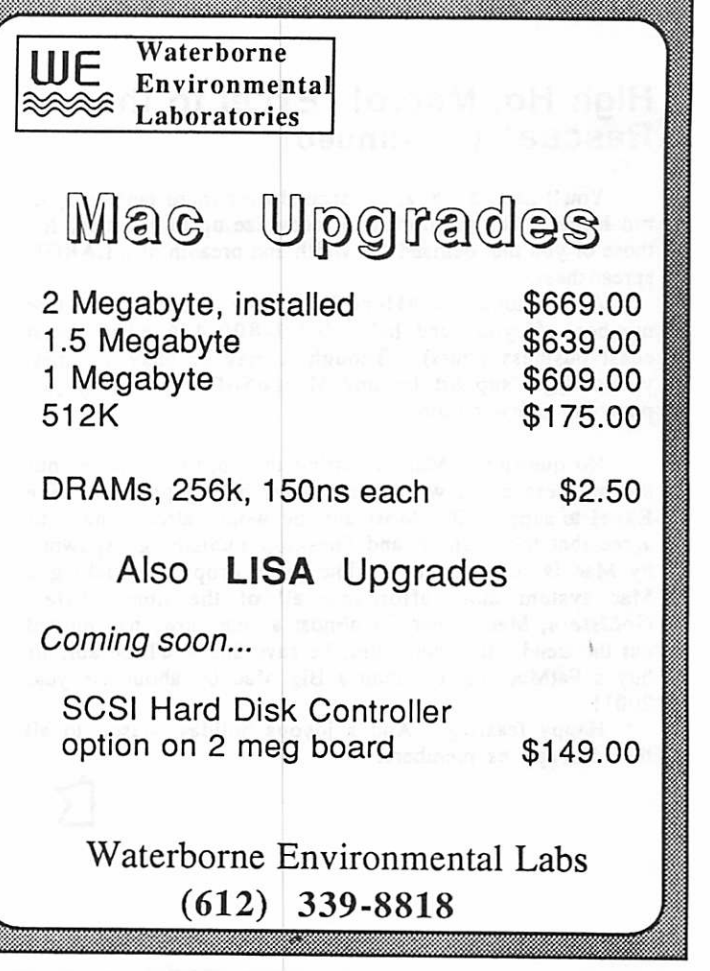

### Mac Magazines (Continued)

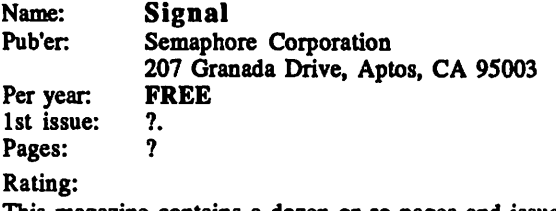

This magazine contains a dozen or so pages and issued each month. Focus of the newsletter is on Mac 32 products and usually includes a review of a software program or two. Readership often responds with "letters to the editor" that are fun to read for contrasting viewpoints. The magazine is free! To get your copy, you must provide your Mac serial number.

Mac information appears in many other places. InfoWorld, the weekly magazine frquently prints reviews and rumours. Electrical Engineering Times scooped everyone recently on a long article on the new Macs. There are 100s of smaller user group (such as Mini'app'les) publications, mostly devoted 100% to the Mac. I can't recommend any just for the newsletter. Like the Mini'app'les newsletters, these newsletters cater to the local members. Happy reading!

#### High Ho, Macro! Excel to the Rescue! (Continued)

You'll need 512K and a second disk (hard perferred) to run Excel. The program will recognize up to 1.2 meg, for those of you that demand the width and breadth of a LARGE spreadsheet.

A nice touch by MicroSoft is the end-user toll-free number. If you need help, dial 1-800-426-9400 (west coast business hours). Though it may be busy at times, you can get support for any Microsoft product by just punching a few buttons.

No question... Mac is getting the ability to move into the business arena with some heavy-hitting programs like Excel to support it Most anyone would already have to agree that the graphic and "desktop publishing" spawned by Mac is revolutionary. The price drops are making a Mac system more affordable all of the time. Jules Goldstein, Mac owner for almost a year now, has plotted out the trend. If it continues, he says that you'll be able to buy a FatMac for less than a Big Mac by about the year 2001!

Happy feasting! And a joyous holiday season to all the Mini'app'les members.

## Macintosh Revealed

Volume II: Programming the Toolbox A Book Review by Ken Kemp From the Silicon Mountain Mac News Colorado Springs, Colorado October, 1985<br>ayden has finally finished the second volume of

 $\blacksquare$  and proud owner of two books on the Macintosh. Macintosh Revealed (by Stephen Chernicoff) so, even though it cost \$30, I now am the

I put as much time as I could reasonably afford into two other article for this month's newsletter, so this will have to be a brief one; but I thought that those of you who are interested in this kind of programming would want to know that the great day has finally arrived.

This volume, subtitled "Programming with the Toolbox," covers all the topics the first volume left out—event management, windows, menus, the text editing features of the tool box, controls (scroll bars, go-away boxes, etc.), dialog boxes, and file operations.

After reading two chapters, I am confident that this volume will measure up to the quality of the previous volume. I should, however, add one note of caution for MacPascal users. The libraries which Chernicoff calls in the "uses" declaration of his sample program are not available in MacPascal. Thus, many of the functions and procedures which he calls directly must be called in MacPascal with inline traps and the appropriate trap word (which Chernicoff provides.)

(Editor's note: The large  $H$  is one of the tricks I have recently learned with Microsoft Word • anyone interested?)

 $\mathbf{r}$ 

 $\ddot{\phantom{a}}$ 

January Newsletter will go to press one week early

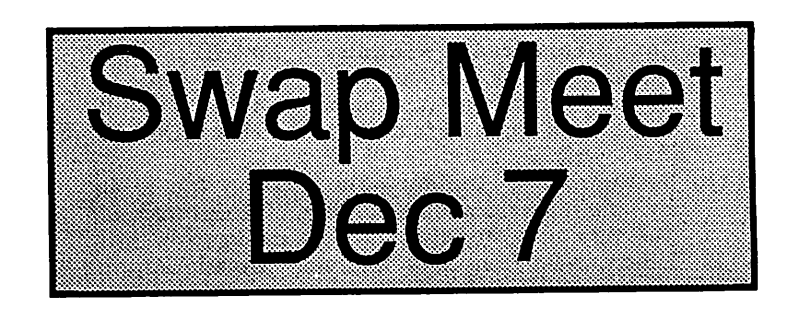

 $\mathcal{I}$ 

#### mini'app'les December 1985

 $\vec{a}$ 

### MacSIG :ntu Goes to the Movies A movie is worth 10,000 pictures! by Mitch Bronson

 $\mathbf{O}_j$ h no!

You missed the MacSIG Non-Tech User meeting November 4<sup>th</sup>??? Well bless my mouse if it wasn't a wild affair indeed! Steve Bibus led this brave group into the start-up question and answer period promptly at 7PM at the Edina Community Center's 3rd floor Macroom.

Questions.comments and answers abounded concerning: • General Mac difficulties

- Upgrades- possible problems real and imagined
- The 4.4 Switcher as a real winner
- Power failures
- The question of contiguous RAM- a must to know about before upgrading your Mac!
- Positive comments concerning the 'new' MacUser magazine.<br>• Notice of sale going at a new(?) computer store
- 

It was at that point that I thought "Hey, I'm glad I came to this." (I'm a new member). I noticed a seat down front. I took it. Then it happened. I was asked to write this. But it became easy. Look:

Ben Wilmore demonstrated Video Works and had most of us on our feet by the time he was half-way through. The program has so many bells and whistles that it typifies much of what the better software holds in store for us: unlimited potential. Its ability to animate both in real-time and frame by frame; produce sound effects and take advantage of any Macpaint document through Art-Grabber makes it very attractive. Art-Grabber can be removed through the D/A Mover and transferred to your regular MacPaint applications, by-the-way. I found many things Video Works could do that the 3M-BFA Paint Box could not. The latter costs way upwards of \$20,000!

Next came MacWorld Art Contest winner Charles Murphy, and his faithful Mactablet from Summagraphic. It appears to lead the field in digitizer pads for the Mac. I found it interesting that the mouse is active at the same time that the pen is (for cutting and pasting.etc.)

Martin McClure gave a very in-depth description of MacDOM#17. Martin's a very in-depth kinda' guy though. He's starting a group in SMALLTALK, if that gives you a clue. Since MacDOM #17 is covered in another (previous) article, I'll leave you to dig it out and read about its digitized sound effects, inter-stellar games and D/A gadgets.

Classifieds for January must be in by Dec 6, one week early

### Mac Program of the Year

from M.U.G. of Corvallis by Jerry Koszut & Phillip C. Russell

M .U.G. of Corvallis, a Mac user group in Albany, Ore gon, held a competition for the "Program-of-the-Year." The winner was My Office, version 2.7, marketed by DataPak Software.. M.U.G. says that at'\$129, My Office is a bargain. Easily accessed functions include:

- filing names, subjects or other data
- keep documents of each title in their own folder
- search, sort and print names/subjects selectively
- prepare form letters and mail merge
- do the easiest mailing label printout yet on the Mac
- keep records in file cabinets, drawers and folders, like you do
- design and store reusable forms for your home or business
- prepare 3x5 cards, nametags, 2- or 3-column justified newsletters
- has its own MacPaint-like tools to design forms
- type tables of numbers and let Mac do the figuring
- artichive system for storing old records
- storage across more than one disk
- supports Imagewriter, Daisywheel or Laserwriter.

Contact Phil Russell (503) 563-2501

Editor's Note: Mini'app'les has not reviewed this program. This information comes to you from M.U.G. of Corvallis! It does sound good. We will have to get someone to demo it to the club.

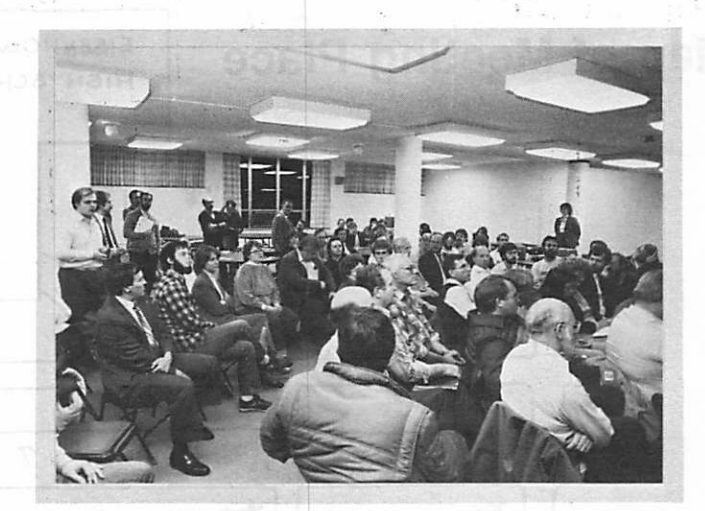

Debbie Farrell of Microsoft, at the back against post, during "Excel" presentation at the MacSIG meeting in the Edina Community Center, October, 1985.

 $\mathbf{r}$ 

These ads are provided free to members for non-commercial use, and are limited to 10 lines. Commercial ads will bo charged at 20 cents/word for members or 40 cents/word for non-members. Contact the Advertising<br>coordinator coordinator.

DEADLINE for ads Is the second Friday of the month preceding the month of publication. Ads will be repeated on request only. Also, please notify editor if item Is sold. Unless otherwise noted, all items are For Sale

Extended 80 column cards by Applied Engineering - \$85.00<br>Software Plus..................560-4077

Apple ][+, including 16K RAM card and Epson MX series printer interface card and cable; \$300. Screenwriter ][, latest version, supports //e 80 column format, still sealed; \$50. E r i c . 8 2 2 - 8 5 2 8

WANTED: 16K card, disk controller, Pascal compatible accelerator card, bare Apple ][+, Pascal manual and compiler. D o n 9 2 7 - 9 2 6 3 ( h o m e ) ................................341-4333 (work) CLASSIFIED ADS

Macintosh external drive, 3 months old; \$300.<br>Jac....... J a e . 9 4 4 - 7 7 3 1

Ramworks, 64K, barely used; \$120 or<br>make offer. 035.577 S t e v e . 3 3 5 - 5 7 7 5

Magazine back issues. 40 Nibbles, 37<br>Call-A.P.P.L.E.s (plus 5 compendiums &<br>3 All Abouts), 25 Hardcore Computerists, 15 Apple Orchards, 12 inCiders, 70+ mini'app'les and more. All for \$50 or offer. Also 33 Eamons, \$75. E a r L 6 4 5 - 3 9 1 8 ( e v e s )

Dont see it here? Try the SWAP MEET on Saturday,December7. Seethe calendar for time and location.

FREE: Your classified ad here. As a member of Mini'apples, you may run a classified ad each month for non-commercial Purposes. Remember, you read it<br>here. ere. 822-8528<br>Eric 822-8528 ............................822-8528

Terrapin Logo for The Apple. Original version. Can be upgraded for nominal cost Make offer. D a n . 8 9 0 - 5 0 5 1 IDS 480 printer with Orange Micro Grappler Printer Interface card - \$300 T c d d . 7 7 7 - 7 6 8 8

Macintosh business software and games - Reasonable Price. J i m . 5 6 6 - 1 7 7 0

#### ORDERING DOMs or MSDs

A reminder that Disks Of the Months (DOMs) and Mini'app'les Software Disks (MSDs) are available by mail: DOMs at \$6.00 each; MSDs at \$17.50 each. MacDOMs at \$9.00 each.

Send your order to: MINIAPP'LES DOM's PO Box 796 Hopkins MN., 55343

Attention DOM Sales Most DOM's and all the MSDs are available at club meetings Because of the volume of disks distributed, they are not tested. Club members are asked to make every effort to get the DOM or MSD running. For example, occasionally the DOS on the disk will be bad, but it will catalog OK and one can run the programs. Master Create on your System master disk will fix-up the DOS. Of course, if you have a disk with bad programs, we will cheerfully replace itl

Videx 80 col. card with soft switch • \$85. Super Text word processor requires Videx 80 col card - \$50. R o b e r t . J 6 3 3 - 7 9 4 5

#### Continuing Service for Mini'app'les Members by Chuck Thiesfeld

Members can order DOMs (not<br>Mini'app'les Software or Mini'apples Software or

MacDOMs) using their own diskettes. Here is the procedure:<br>Make up a package containing

the following:<br>1. Blank diskette (or diskettes if more<br>than one is desired).<br>2. Mailer. Diskettes will be returned in<br>same protective device used to send<br>the mailer.<br>Diskettes, provided such will fit in<br>3. Send correct pos

#### C. Thiesfeld

8416 Xerxes Avenue S.<br>Bloomington, MN 55431 Bloomington, MN 55431

Please allow 60 days for delivery in the<br>USA. In-complete packages will not<br>be returned. DOMs 1 thru 29, except<br>18, EAMON #3, and 8 Pascal disks are<br>currently available, Mini'app'les<br>software disks (MSD) are not<br>available

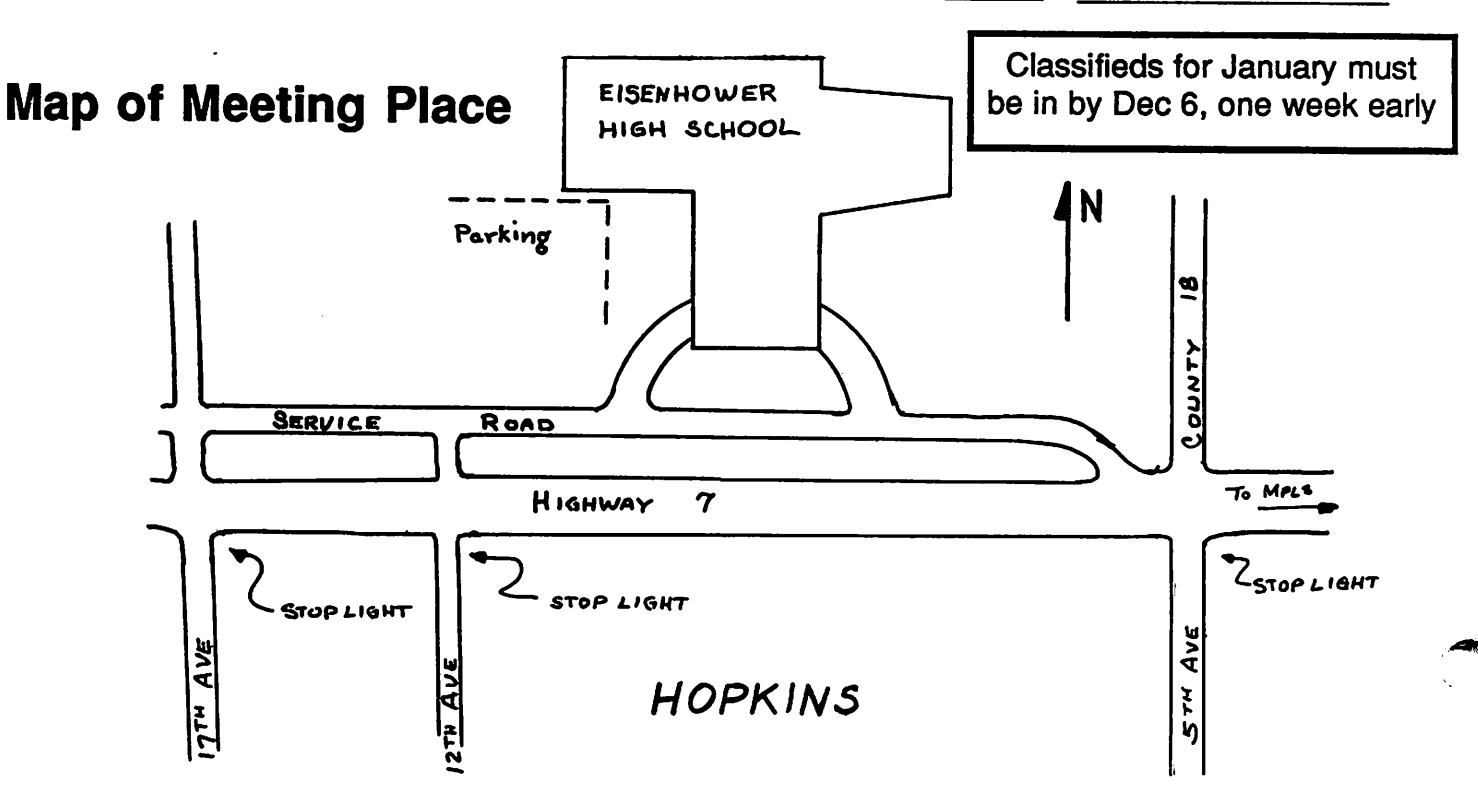

# EPSON®

**LOWER** Due to special dealer allowances, we are able **PRICES** to offer you even lower prices! to offer you even lower prices!

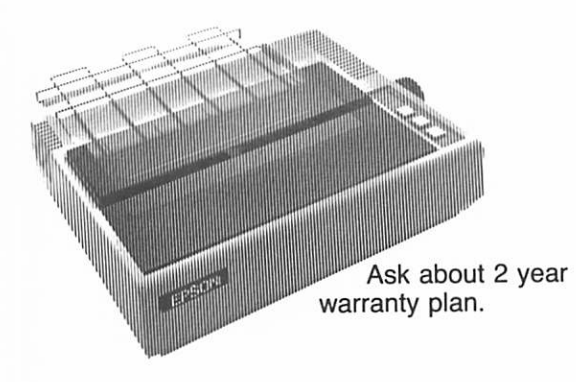

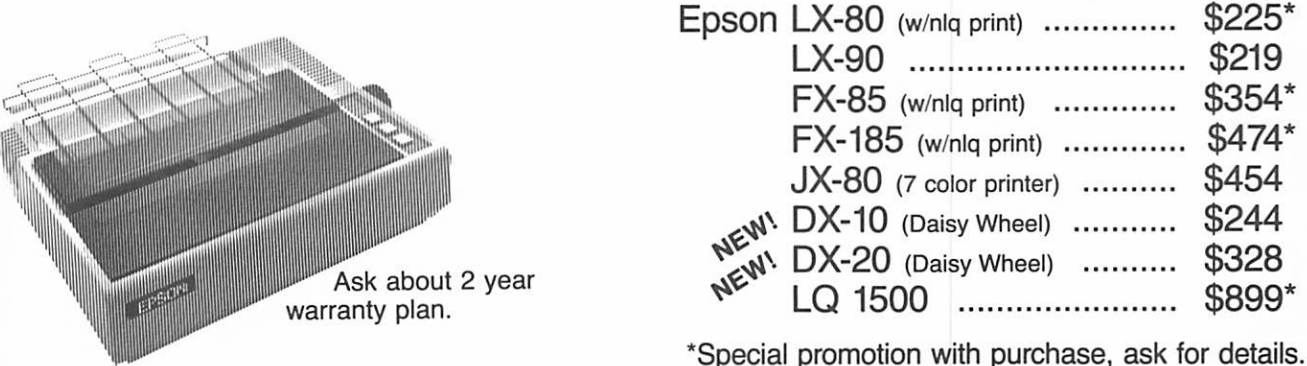

Me will not be a contract to the state of the count.<br>Sale prices subject to quantities on hand. UnderSOld On EpSOn Printers! Quantities are limited. Expires 11/30/85.

# PAPER SALE 15% OFF

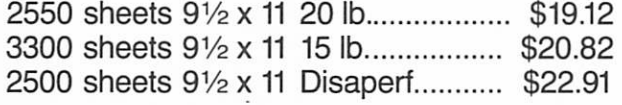

# RIBBONS

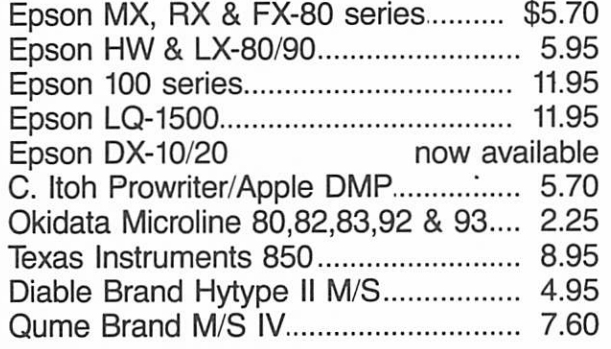

# COLORED RIBBONS

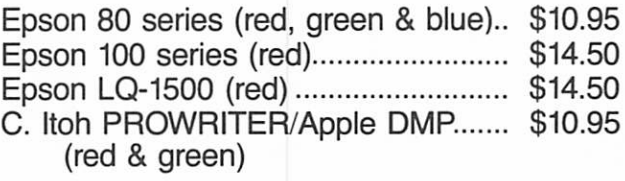

# NEW! COLORED PAPER

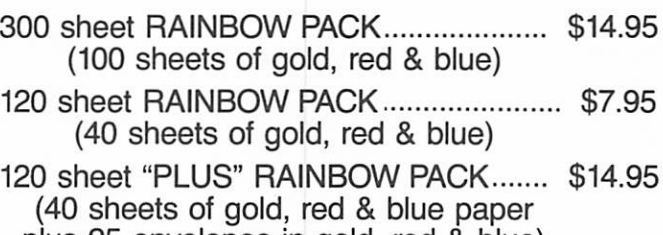

plus 25 envelopes in gold, red & blue)

f ! CITY DESK COMPUTER WAREHOUSE

164 North Blake Road, Hopkins, MN 55343 (612) 933-1771

Hours: M-F 9:30 AM-8:00 PM Sat. 9:30 AM-5:00 PM Sun. Closed (During Summer) Fast, low cost delivery available on all products.

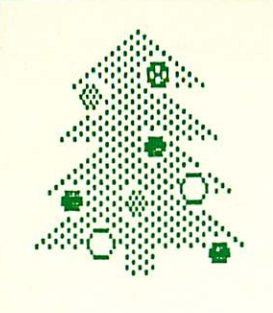

# YUKON EGMPUTER  $\mathbb{R}^\infty$  .

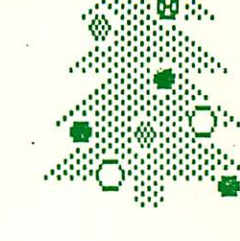

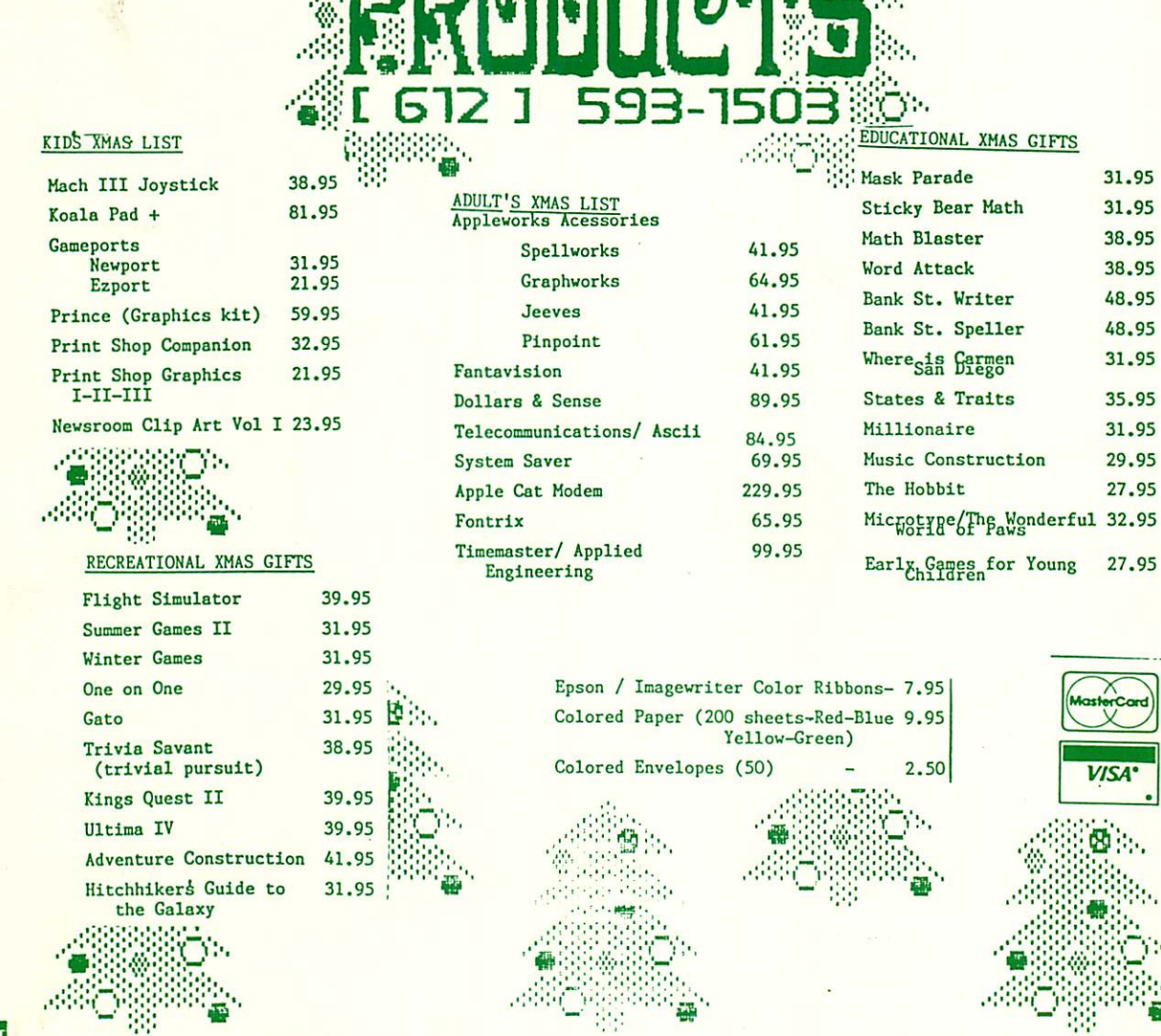

matic model is the matic of the model of the state of the control of the control of the control of the control of

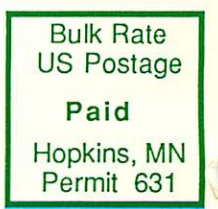

**VISA** 

« :

Mini'app'les Box 796<br>Hopkins MN 55343

**Address Correction** Requested